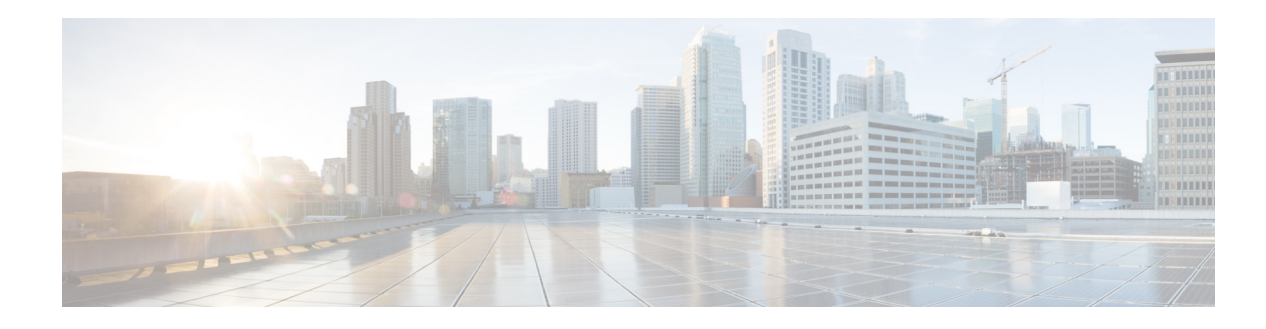

# **New and Changed Information**

This chapter provides release-specific information for each new and changed feature in the *Cisco Nexus 5500 Series NX-OS TrustSec Command Reference*. The latest version of this document is available at the following Cisco website:

[http://www.cisco.com/en/US/products/ps9670/prod\\_command\\_reference\\_list.html](http://www.cisco.com/en/US/products/ps9670/prod_command_reference_list.html)

To check for additional information about this Cisco NX-OS Release, see the *Cisco Nexus 5000 Series Switch Release Notes* available at the following Cisco website:

[http://www.cisco.com/en/US/products/ps9670/prod\\_release\\_notes\\_list.html](http://www.cisco.com/en/US/products/ps9670/prod_release_notes_list.html)

### **New and Changed Information for Cisco NX-OS Releases**

This section includes the following topics:

• [New and Changed Information for Cisco NX-OS Release 6.0\(2\)N1\(2\), page v](#page-0-0)

### <span id="page-0-0"></span>**New and Changed Information for Cisco NX-OS Release 6.0(2)N1(2)**

summarizes the new and changed features for Cisco NX-OS Release 6.0(2)N1(2) and tells you where they are documented.

*Table 1 New and Changed Information for Release 6.0(2)N1(2)*

| <b>Feature</b> | <b>Description</b>           | <b>Where Documented</b>     |
|----------------|------------------------------|-----------------------------|
| OSFP+ GEM      | This feature was introduced. | Show Commands, page TSEC-51 |

Г

 $\overline{\mathsf{I}}$ 

 $\blacksquare$ 

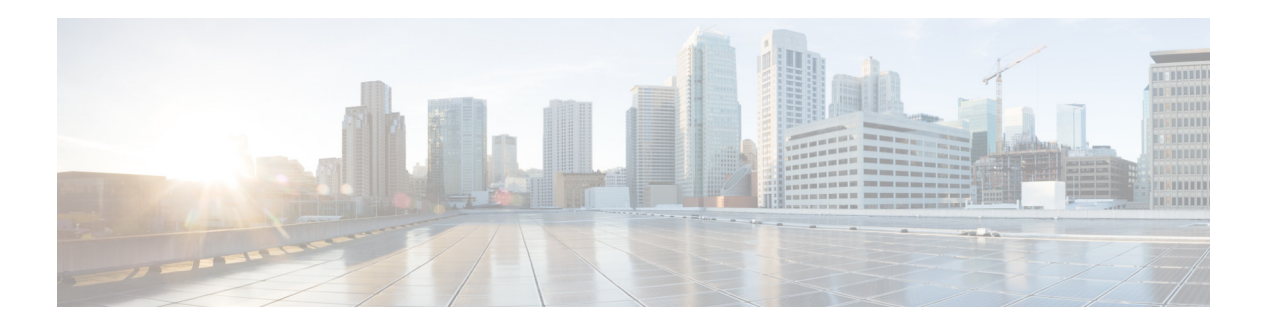

# **Preface**

This preface describes the audience, organization, and conventions of the *Cisco Nexus 5500 Series NX-OS TrustSec Command Reference*. It also provides information on how to obtain related documentation.

This preface includes the following sections:

- **•** [Audience, page vii](#page-2-0)
- **•** [Document Conventions, page vii](#page-2-1)
- **•** [Documentation Feedback, page viii](#page-3-0)
- **•** [Obtaining Documentation and Submitting a Service Request, page viii](#page-3-1)

### <span id="page-2-0"></span>**Audience**

This publication is for experienced users who configure and maintain Cisco NX-OS devices.

### <span id="page-2-1"></span>**Document Conventions**

Command descriptions use these conventions:

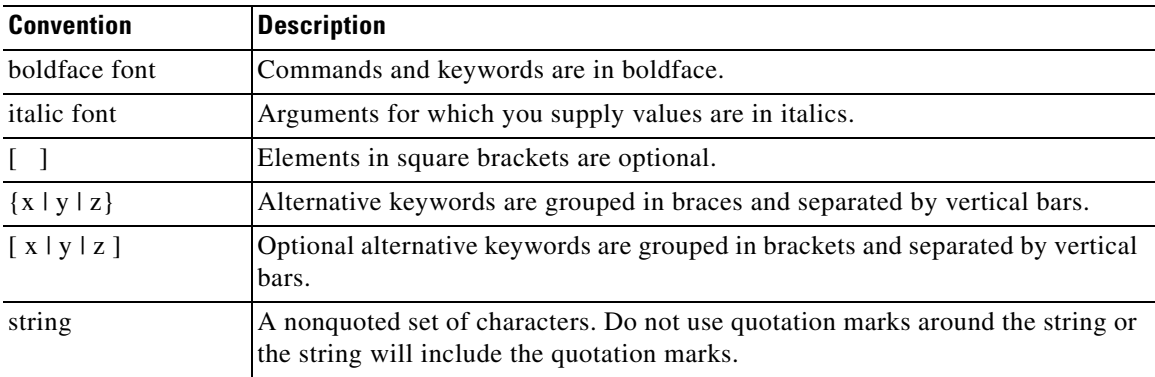

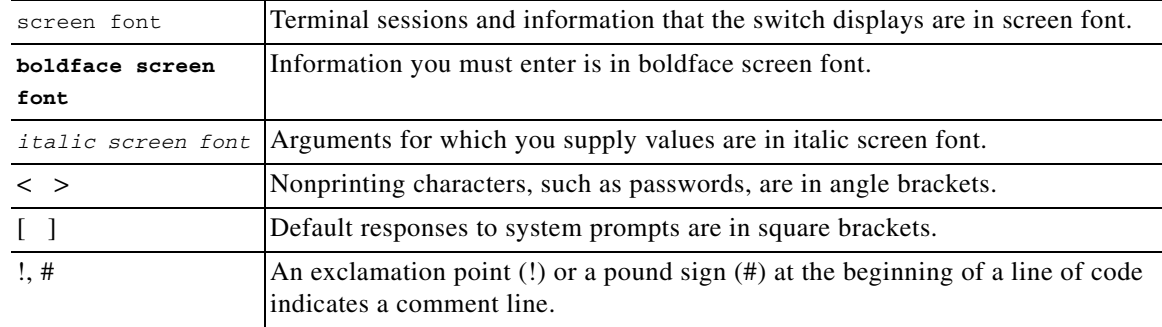

Screen examples use these conventions:

This document uses the following conventions:

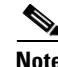

**Note** Means reader *take note*. Notes contain helpful suggestions or references to material not covered in the manual.

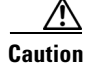

**Caution** Means reader *be careful*. In this situation, you might do something that could result in equipment damage or loss of data.

### <span id="page-3-0"></span>**Documentation Feedback**

To provide technical feedback on this document, or to report an error or omission, please send your comments to [nexus5k-docfeedback@cisco.com](mailto:nexus5k-docfeedback@cisco.com). We appreciate your feedback.

### <span id="page-3-1"></span>**Obtaining Documentation and Submitting a Service Request**

For information on obtaining documentation, using the Cisco Bug Search Tool (BST), submitting a service request, and gathering additional information, see *What's New in Cisco Product Documentation* at:<http://www.cisco.com/c/en/us/td/docs/general/whatsnew/whatsnew.html>.

Subscribe to *What's New in Cisco Product Documentation*, which lists all new and revised Cisco technical documentation as an RSS feed and delivers content directly to your desktop using a reader application. The RSS feeds are a free service.

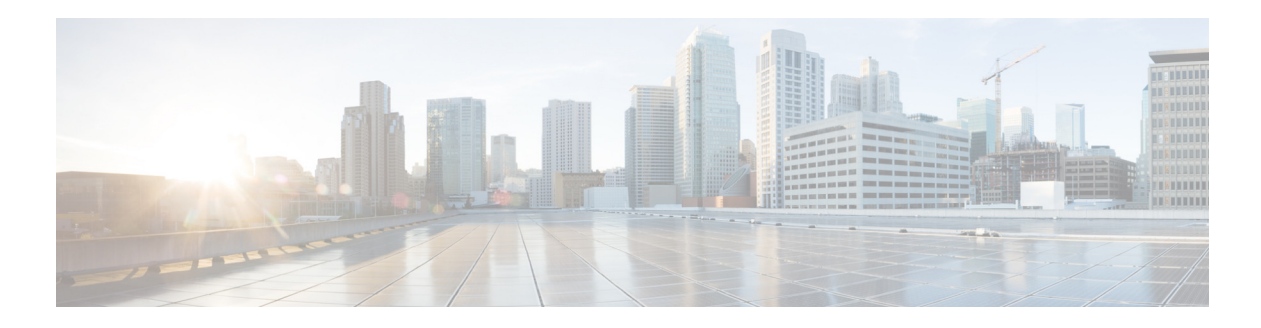

# **A Commands**

This chapter describes the Cisco NX-OS TrustSec commands that begin with A.

### **aaa authentication cts default group**

To configure the default authentication, authorization, and accounting (AAA) RADIUS server groups for Cisco TrustSec authentication, use the **aaa authentication cts default group** command. To remove a server group from the default AAA authentication server group list, use the **no** form of this command.

**aaa authentication cts default group** *group-list*

**no aaa authentication cts default group** *group-list*

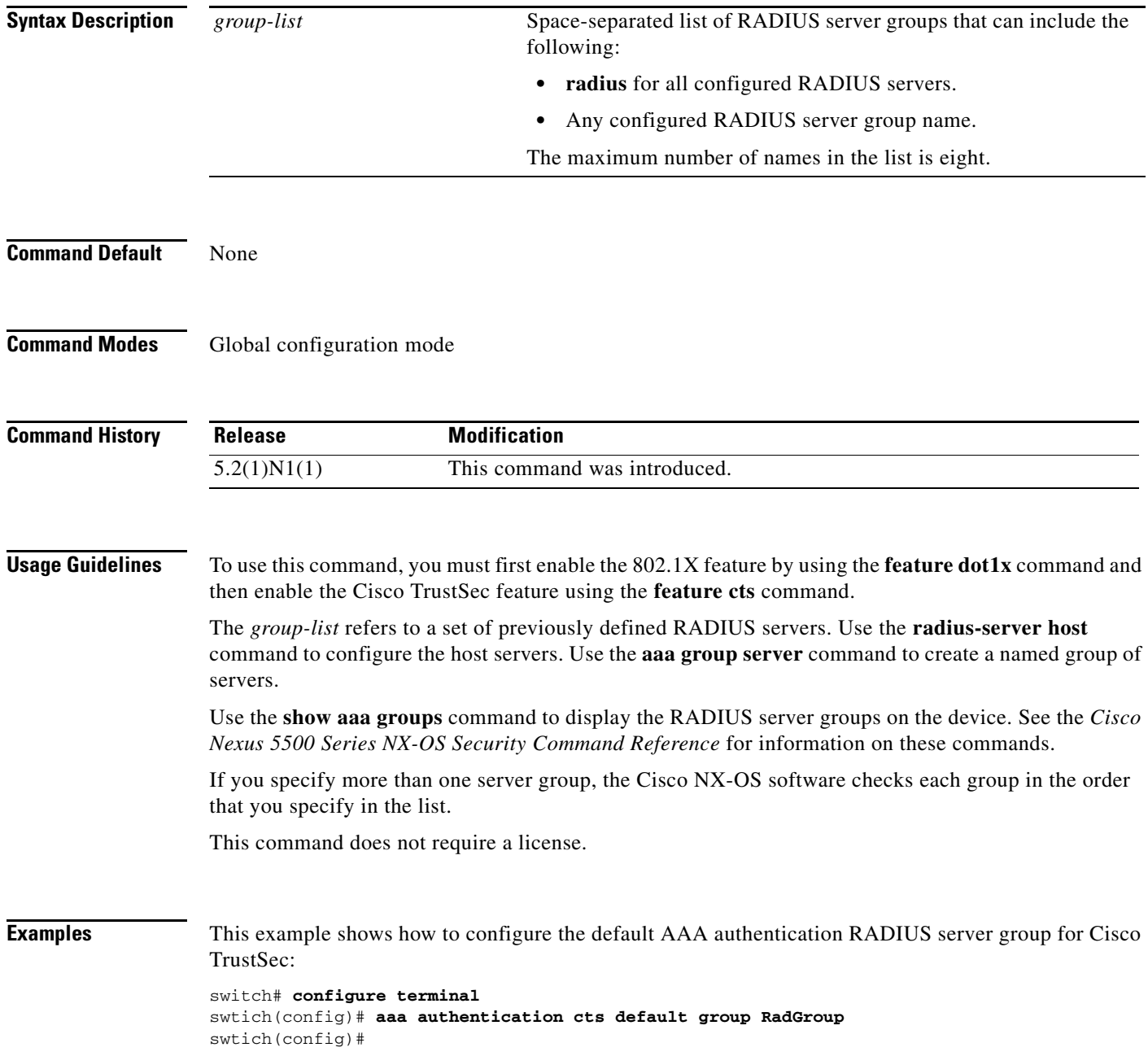

#### **Related Commands**

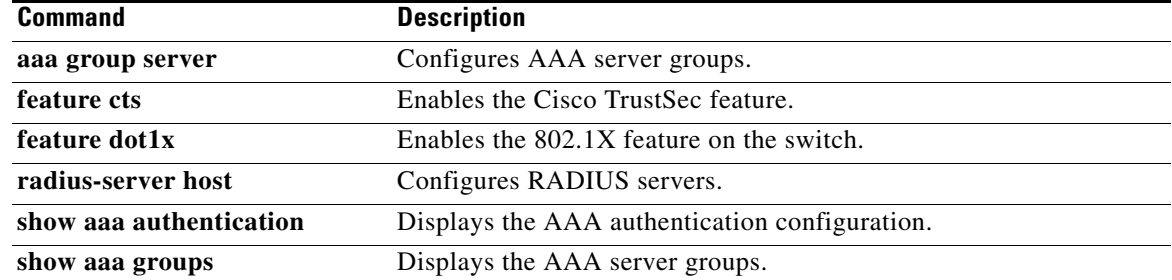

### **aaa authorization cts default group**

To configure the default authentication, authorization, and accounting (AAA) RADIUS server groups for Cisco TrustSec authorization, use the **aaa authorization cts default group** command. To remove a server group from the default AAA authorization server group list, use the **no** form of this command.

**aaa authorization cts default group** *group-list*

**no aaa authorization cts default group** *group-list*

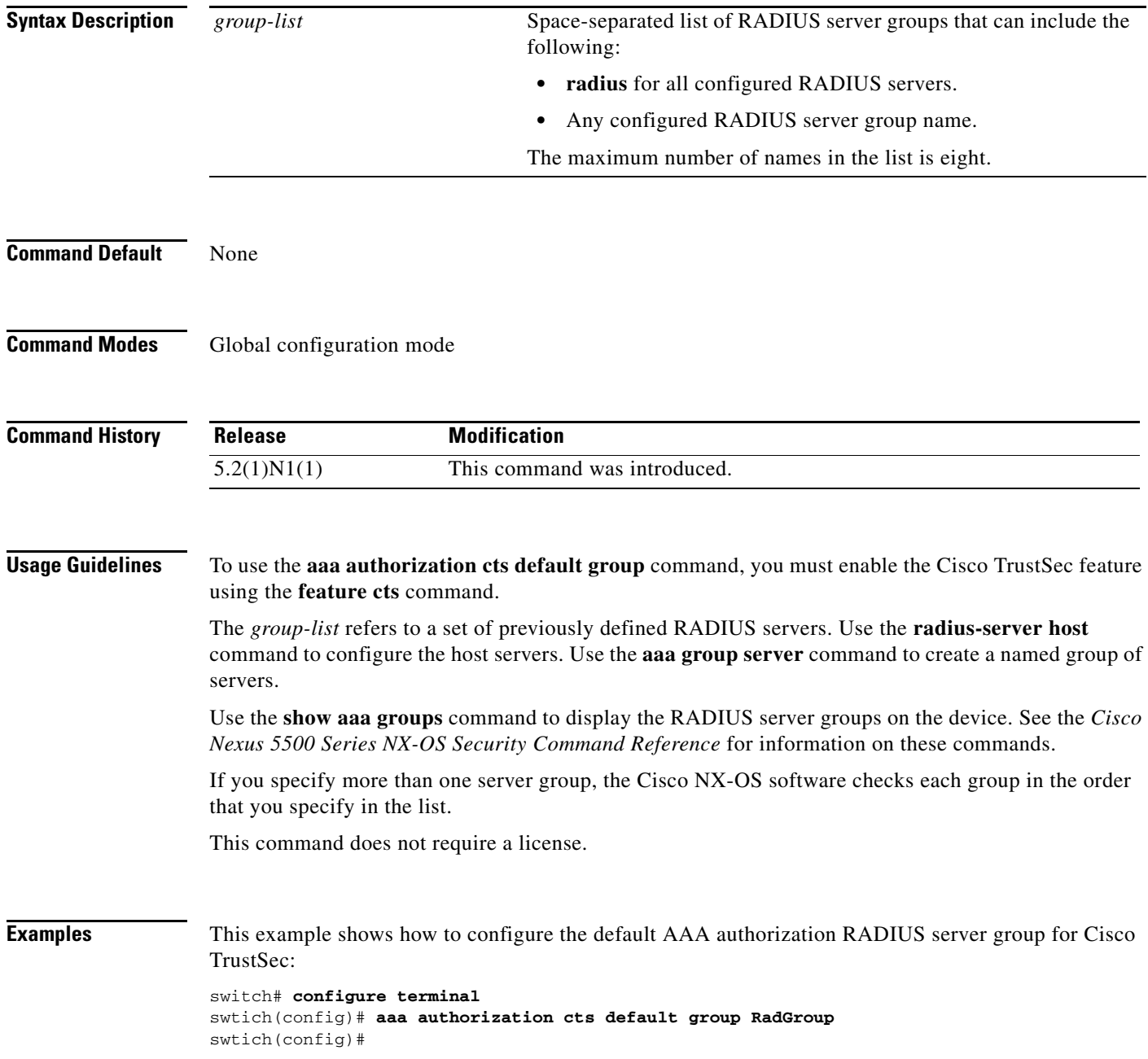

#### **Related Commands**

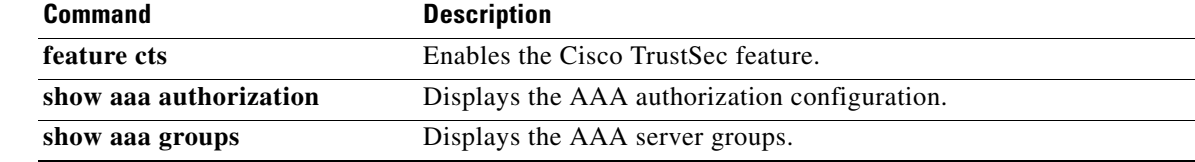

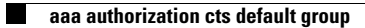

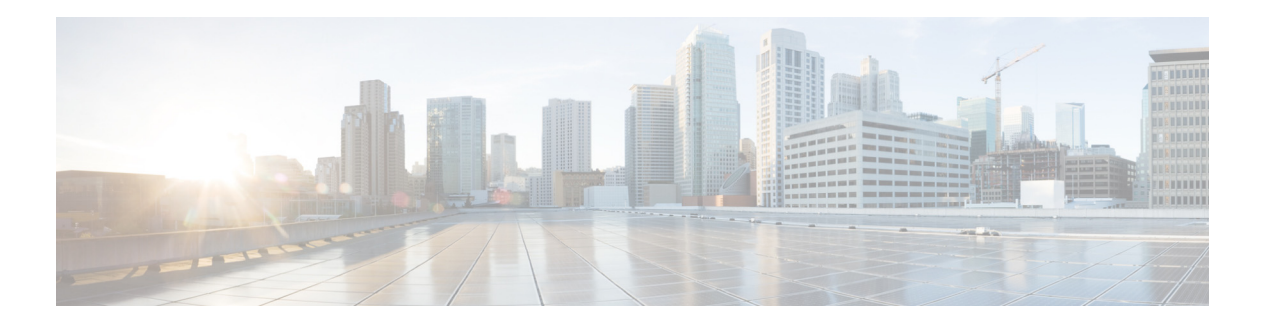

# **C Commands**

This chapter describes the Cisco NX-OS TrustSec commands that begin with C.

# **clear cts policy**

To clear the Cisco TrustSec security group access control list (SGACL) policies, use the **clear cts policy**  command.

**clear cts policy** {**all** | **peer** *device-id* | **sgt** *sgt-value*}

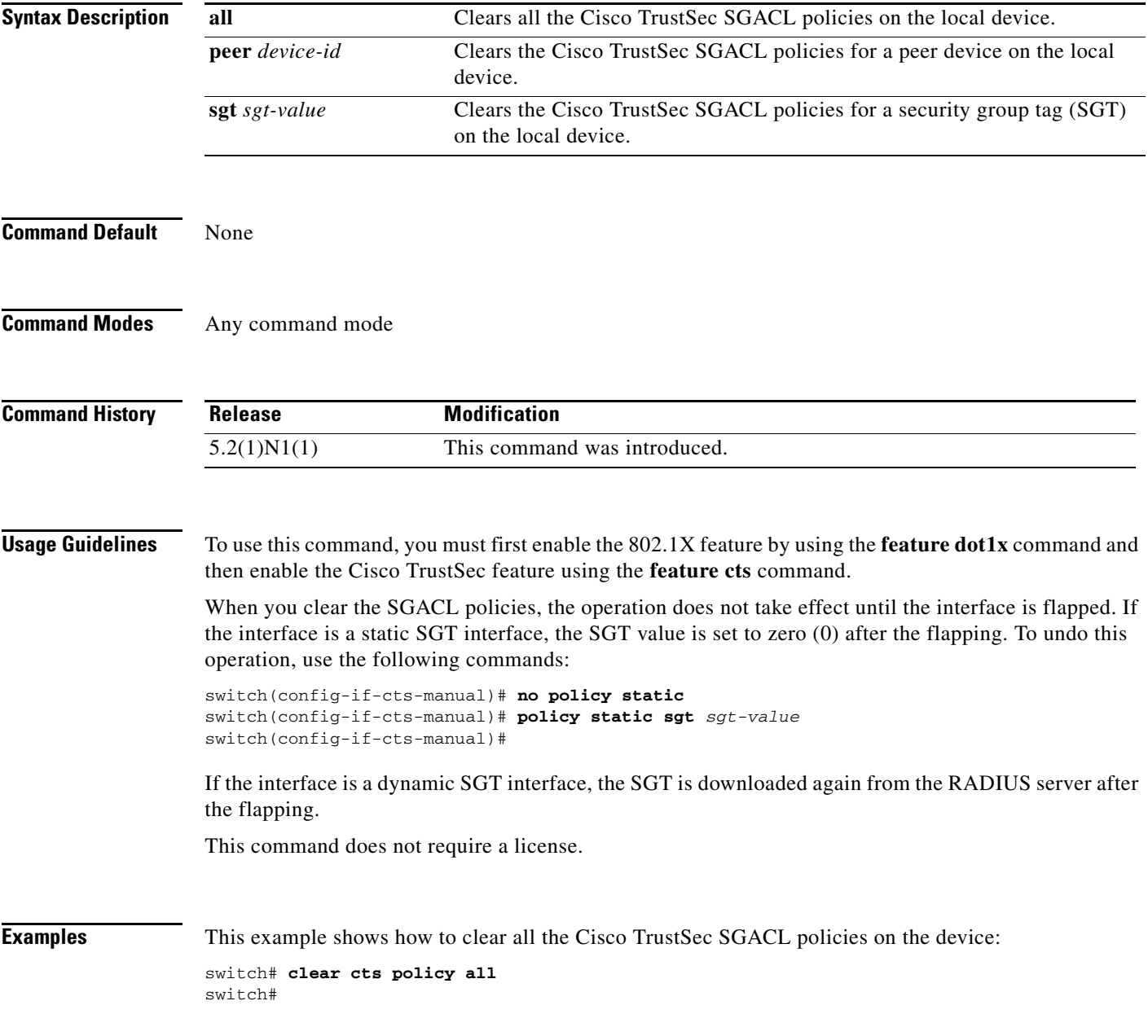

**8**

#### **Related Commands**

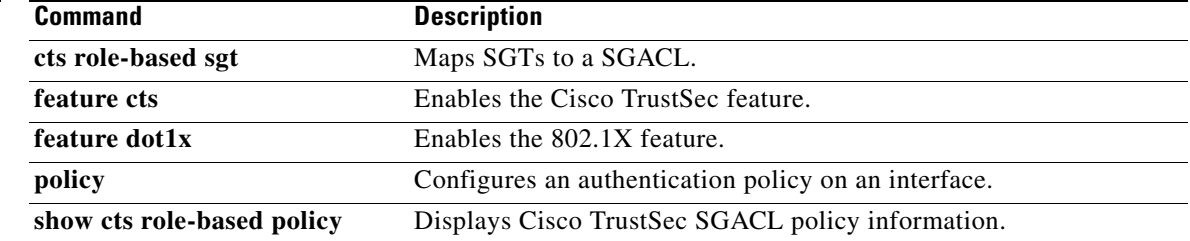

# **clear cts role-based counters**

To clear the role-based access control list (RBACL) statistics so that all counters are reset to 0, use the **clear cts role-based counters** command.

**clear cts role-based counters**

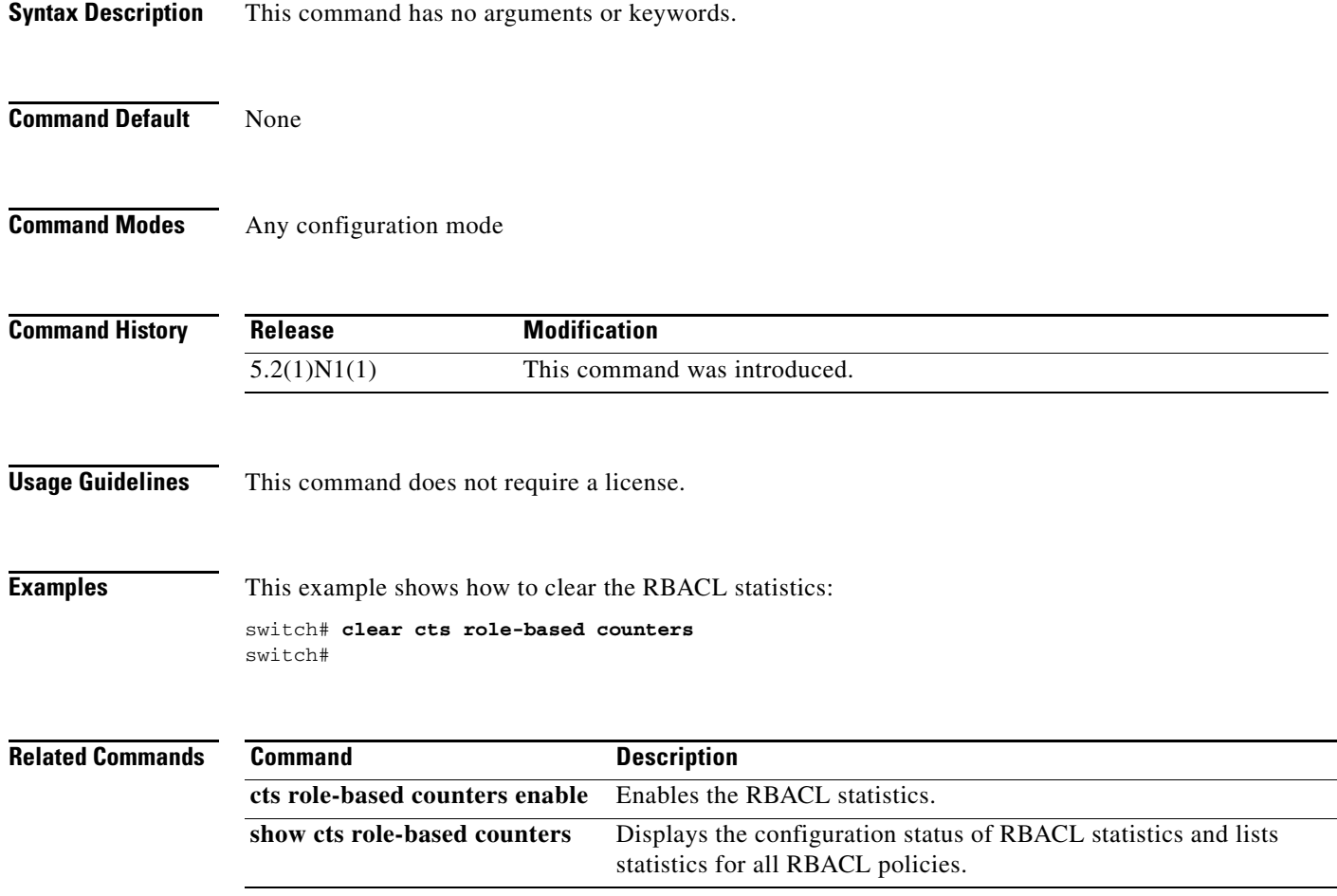

П

# **cts device-id**

To configure a Cisco TrustSec device identifier, use the **cts device-id** command.

**cts device-id** *device-id* **password** [**7**] *password*

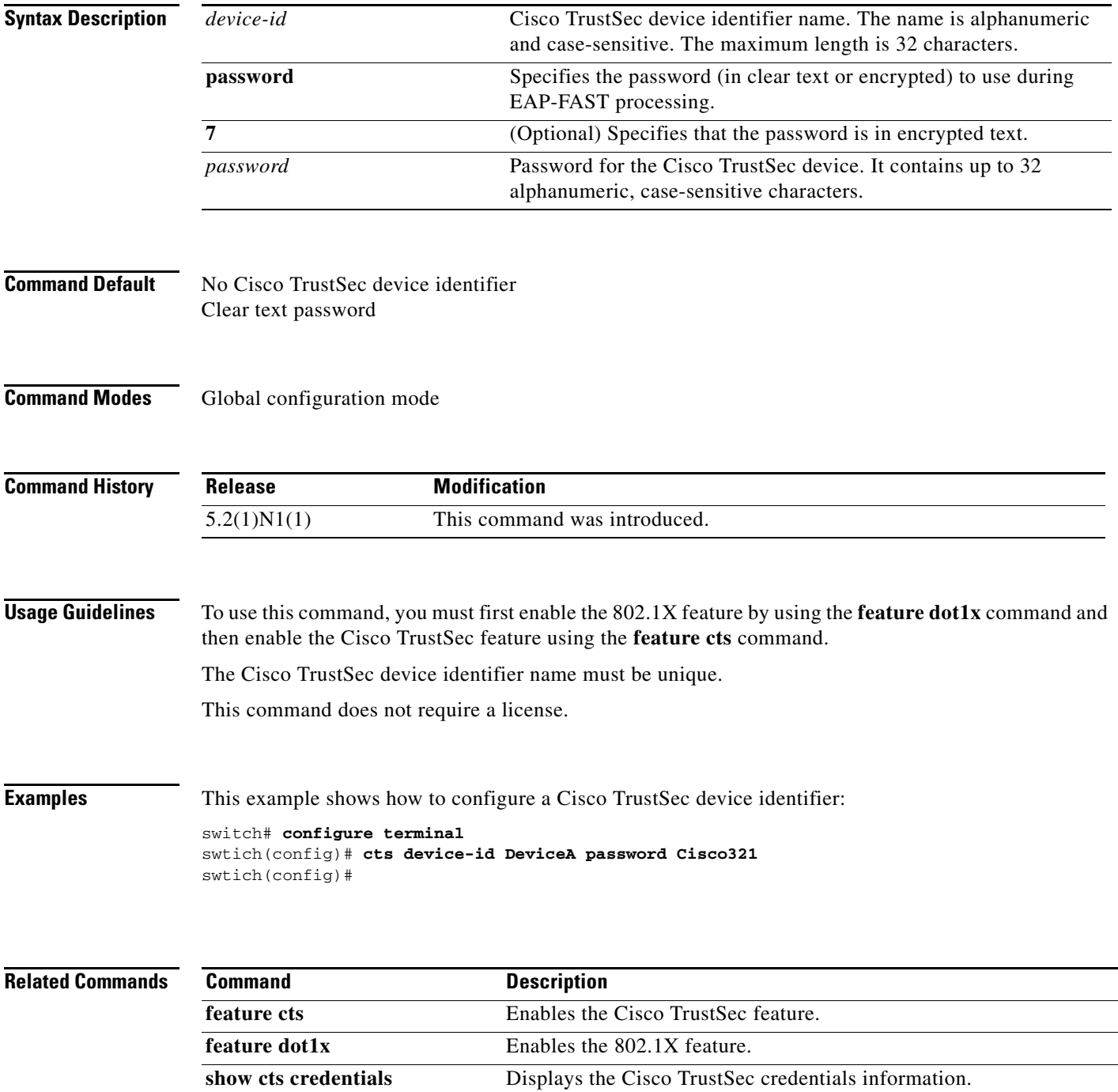

### **cts manual**

To enter the Cisco TrustSec manual configuration for an interface, use the **cts manual** command. To remove the manual configuration, use the **no** form of this command.

**cts manual**

**no cts manual**

- **Syntax Description** This command has no arguments or keywords.
- **Command Default** Disabled

**Command Modes** Interface configuration mode

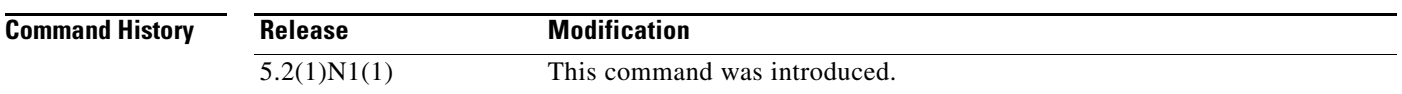

**Usage Guidelines** To use this command, you must first enable the 802.1X feature by using the **feature dot1x** command and then enable the Cisco TrustSec feature using the **feature cts** command.

After using this command, you must enable and disable the interface using the **shutdown** and **no shutdown** command sequence for the configuration to take effect.

This command does not require a license.

**Examples** This example shows how to enter Cisco TrustSec manual configuration mode for an interface:

switch# **configure terminal** switch(config)# **interface ethernet 2/4** switch(config-if)# **cts manual** switch(config-if-cts-manual)#

This example shows how to remove the Cisco TrustSec manual configuration from an interface:

switch# **configure terminal** switch(config)# **interface ethernet 2/4** switch(config-if)# **no cts manual** switch(config-if)# **shutdown** switch(config-if)# **no shutdown**

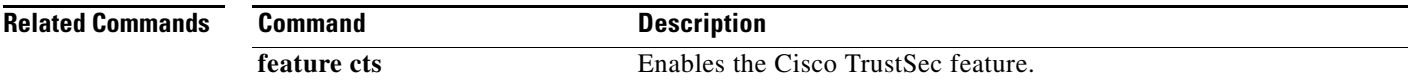

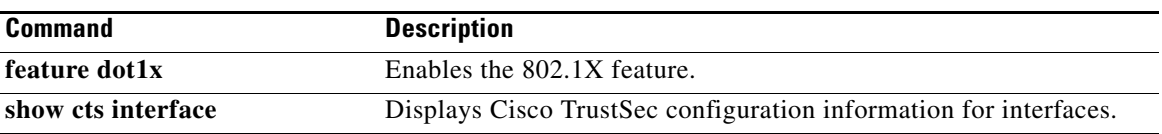

### **cts role-based access-list**

To create or specify a Cisco TrustSec security group access control list (SGACL) and enter role-based access control list configuration mode, use the **cts role-based access-list** command. To remove an SGACL, use the **no** form of this command.

**cts role-based access-list** *list-name*

**no cts role-based access-list** *list-name*

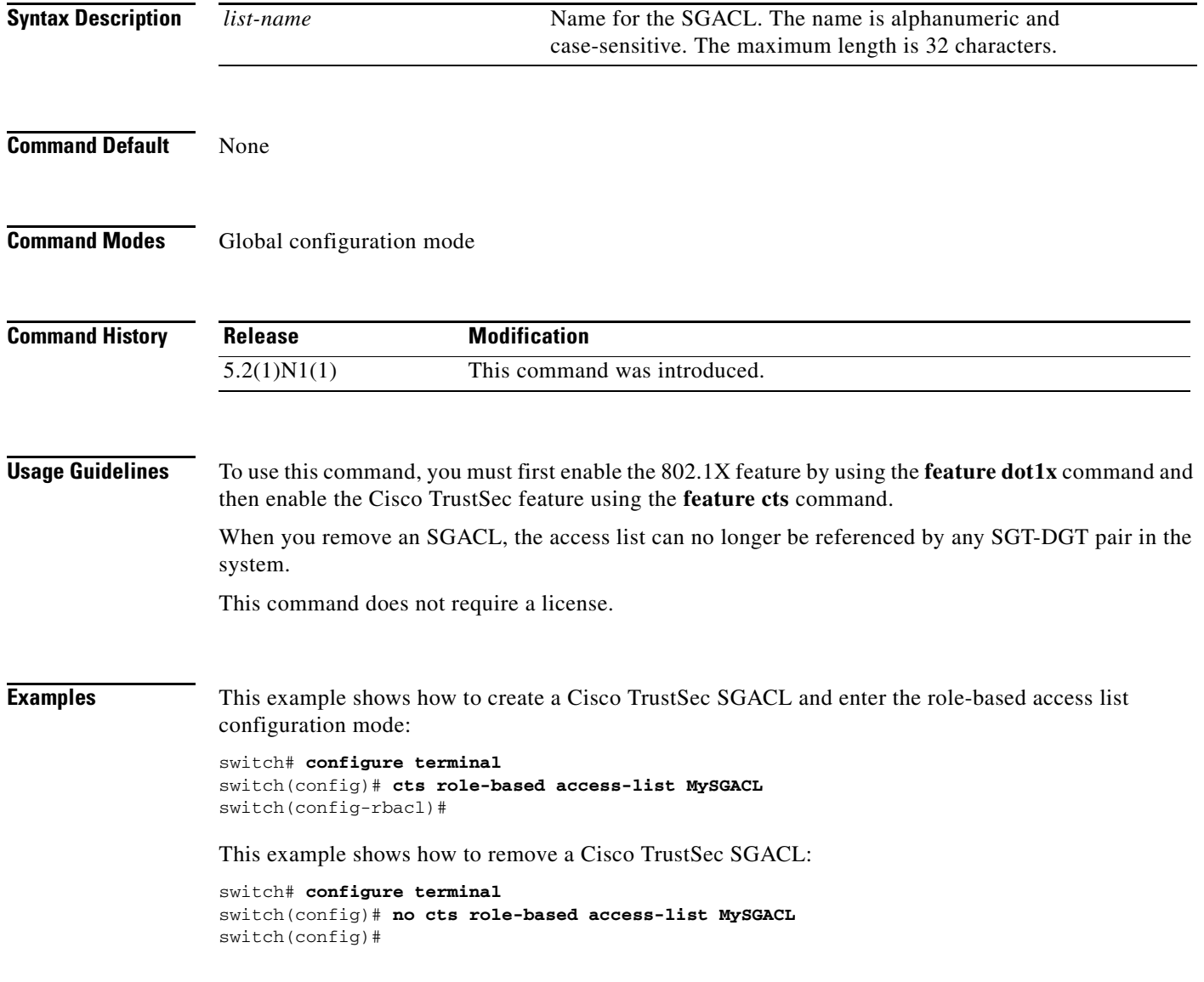

#### **Related Commands**

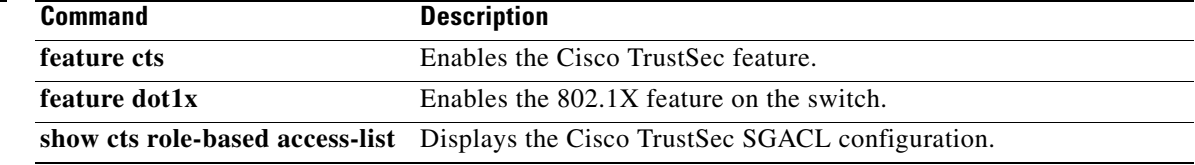

### **cts role-based counters enable**

To enable role-based access control list (RBACL) statistics, use the **cts role-based counters enable**  command. To disable RBACL statistics, use the **no** form of this command.

**cts role-based counters enable**

**no cts role-based counters enable**

- **Syntax Description** This command has no arguments or keywords.
- **Command Default** Disabled

**Command Modes** Global configuration mode

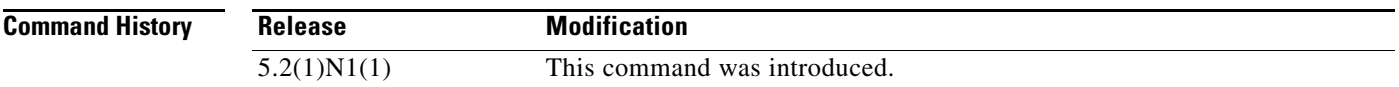

**Usage Guidelines** To use this command, you must first enable the 802.1X feature by using the **feature dot1x** command and then enable the Cisco TrustSec feature using the **feature cts** command.

To use this command, you must enable RBACL policy enforcement on the VLAN.

When you enable RBACL statistics, each policy requires one entry in the hardware. If you do not have enough space remaining in the hardware, an error message appears, and you cannot enable the statistics.

RBACL statistics are lost during an ISSU or when an access control entry is added to or removed from a RBACL.

This command does not require a license.

**Examples** This example shows how to enable RBACL statistics:

```
switch# configure terminal
switch(config)# cts role-based counters enable
Note: Clearing previously collected counters...
switch(config)#
```
This example shows how to disable RBACL statistics:

```
switch# configure terminal
switch(config)# no cts role-based counters enable
switch(config)#
```
### **Related Commands**

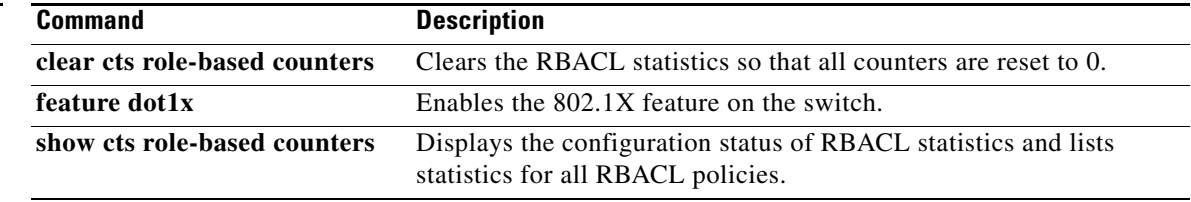

# **cts role-based enforcement**

To enable role-based access control list (RBACL) enforcement on a VLAN, use the **cts role-based enforcement** command. To disable RBACL enforcement on a VLAN, use the **no** form of this command.

**cts role-based enforcement**

**no cts role-based enforcement**

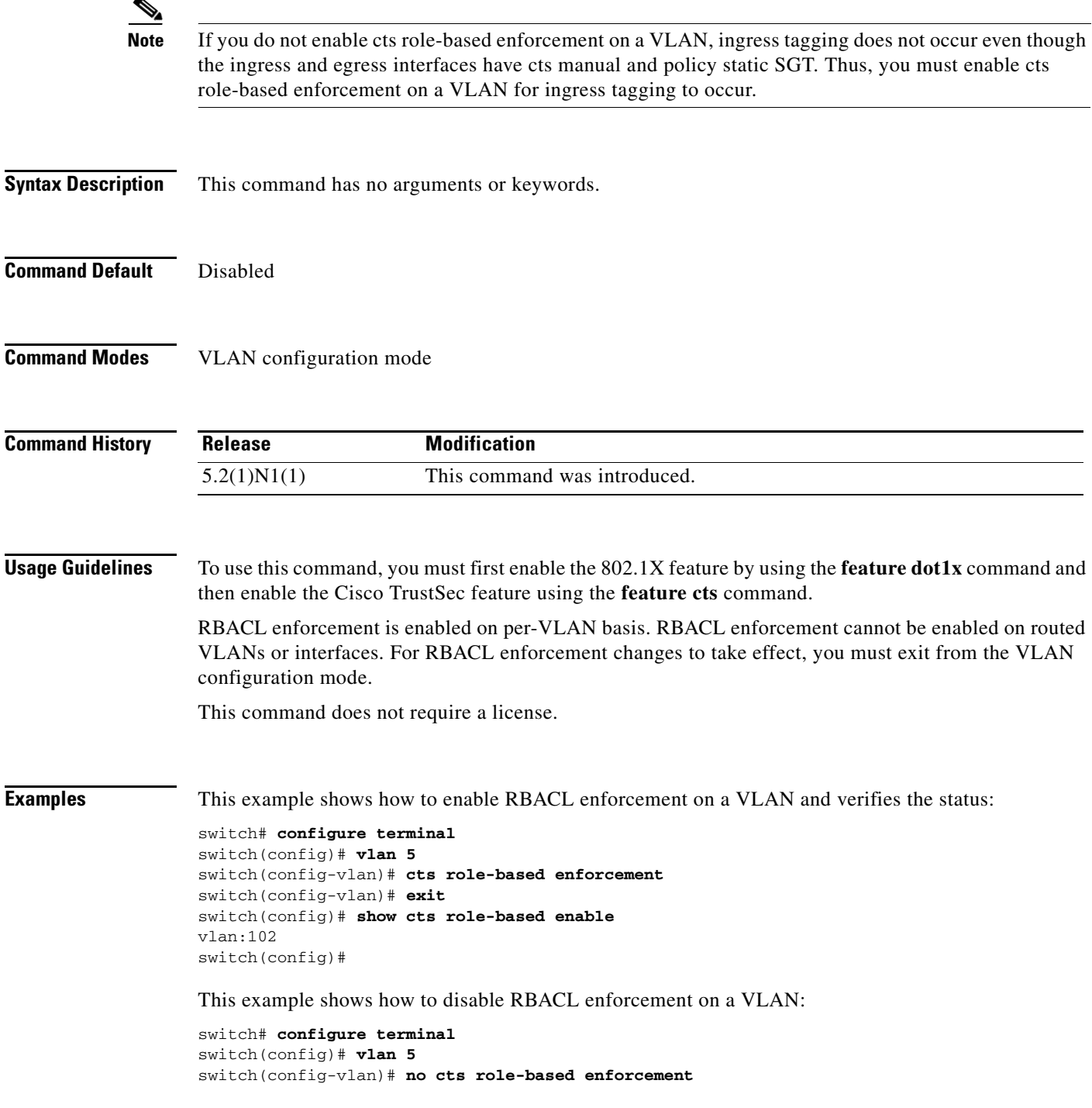

switch(config-vlan)#

**Related Commands** 

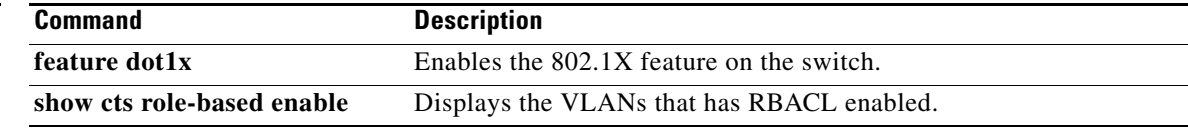

### **cts role-based sgt**

To manually configure mapping of Cisco TrustSec security group tags (SGTs) to a security group access control list (SGACL), use the **cts role-based sgt** command. To remove the SGT mapping to an SGACL, use the **no** form of this command.

**cts role-based sgt** {*sgt-value* | **any** | **unknown**} **dgt** {*dgt-value* | **any** | **unknown**} **access-list** *list-name*

**no cts role-based sgt** {*sgt-value* | **any** | **unknown**} **dgt** {*dgt-value* | **any** | **unknown**}

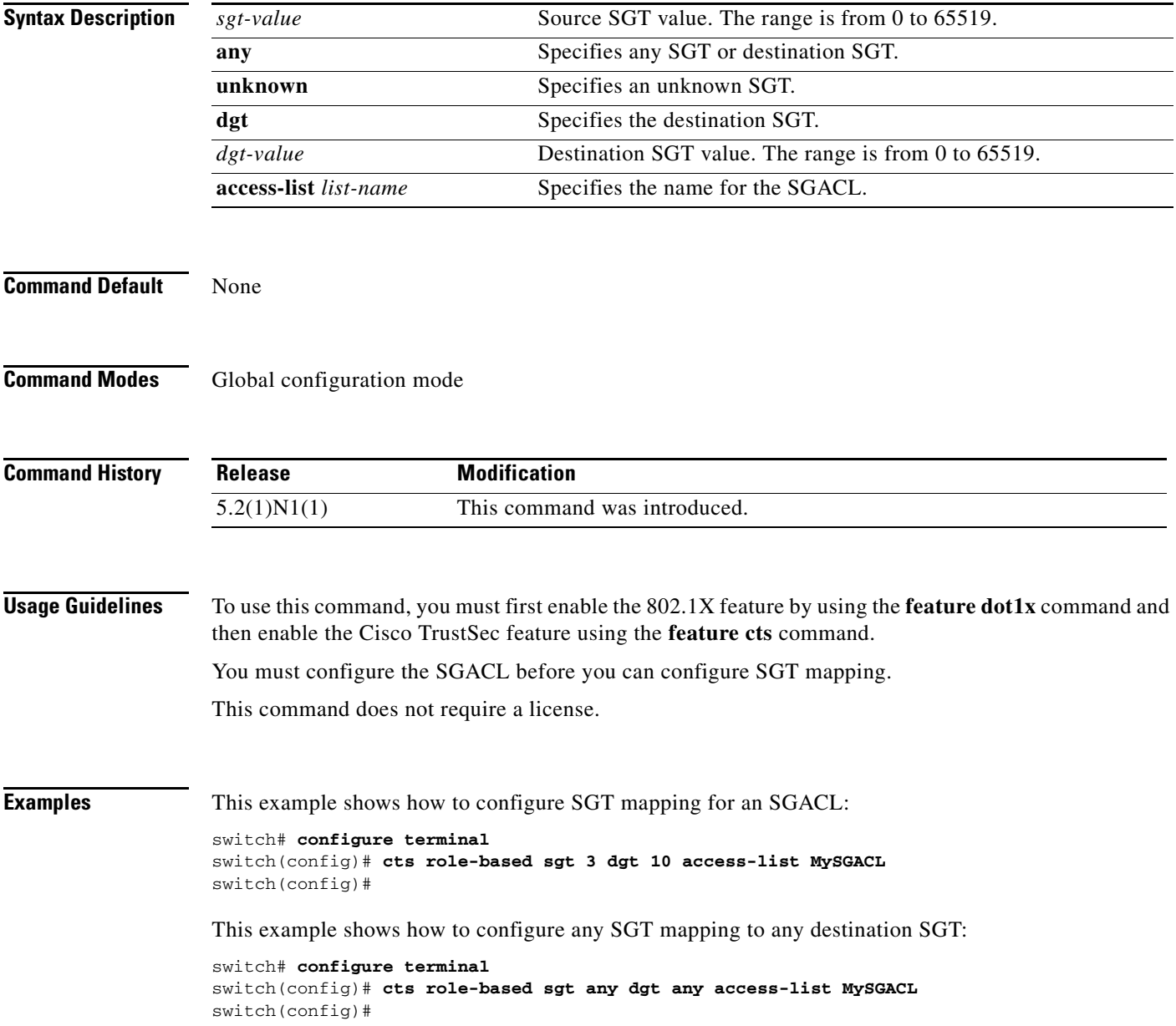

This example shows how to remove SGT mapping for an SGACL:

```
switch# configure terminal
switch(config)# no cts role-based sgt 3 dgt 10
switch(config)#
```
#### **Related Commands**

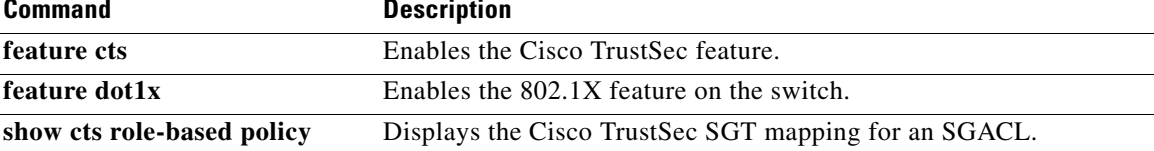

### **cts role-based sgt-map**

To manually configure the Cisco TrustSec security group tag (SGT) mapping to IP addresses, use the **cts role-based sgt-map** command. To remove an SGT, use the **no** form of this command.

**cts role-based sgt-map** *ipv4-address sgt-value*

**no cts role-based sgt-map** *ipv4-address*

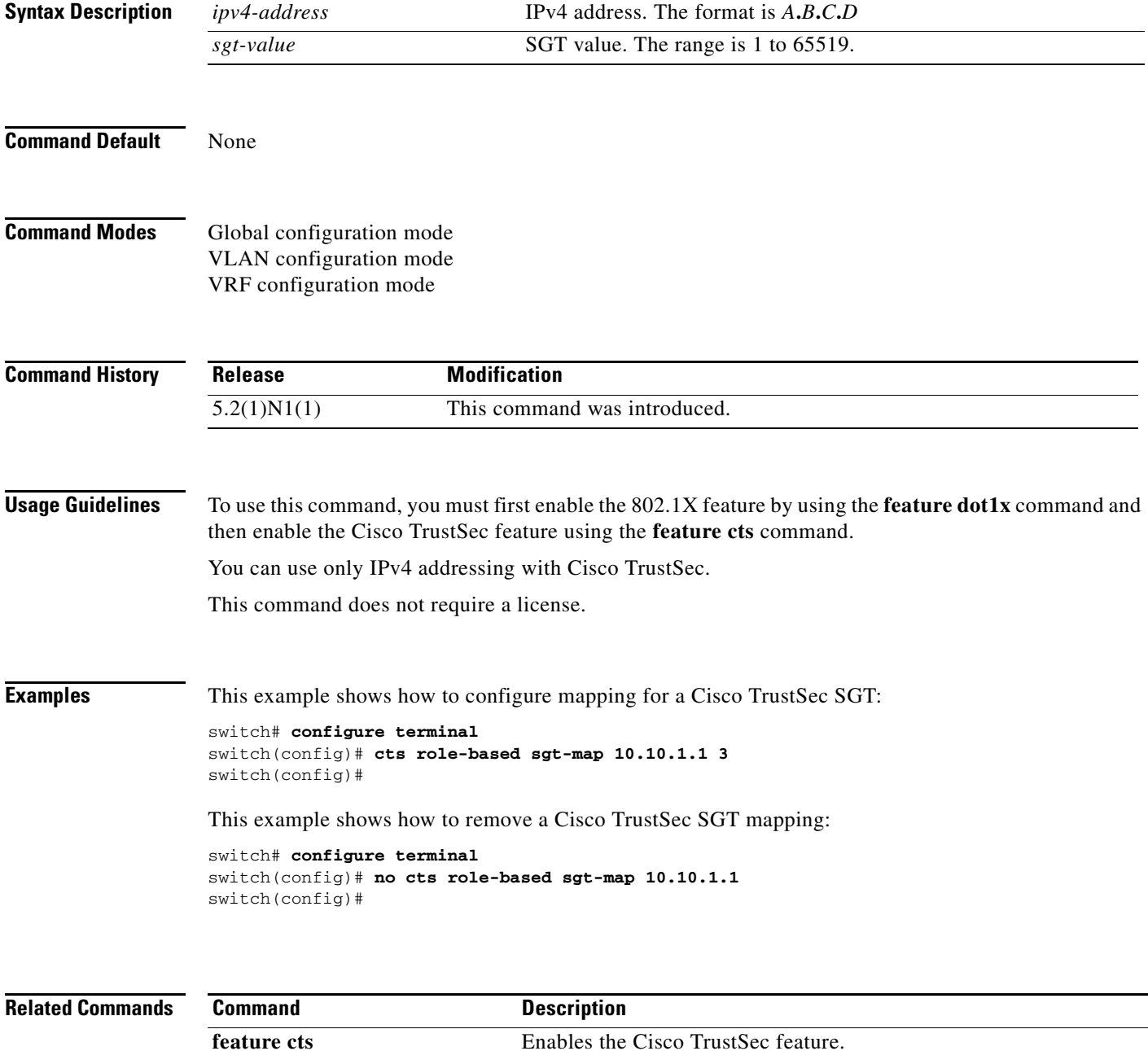

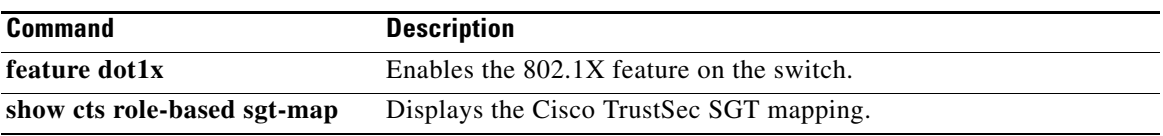

### **cts sgt**

To configure the security group tag (SGT) for Cisco TrustSec, use the **cts sgt** command. To revert to the default settings, use the **no** form of this command.

**cts sgt** *tag*

**no cts sgt**

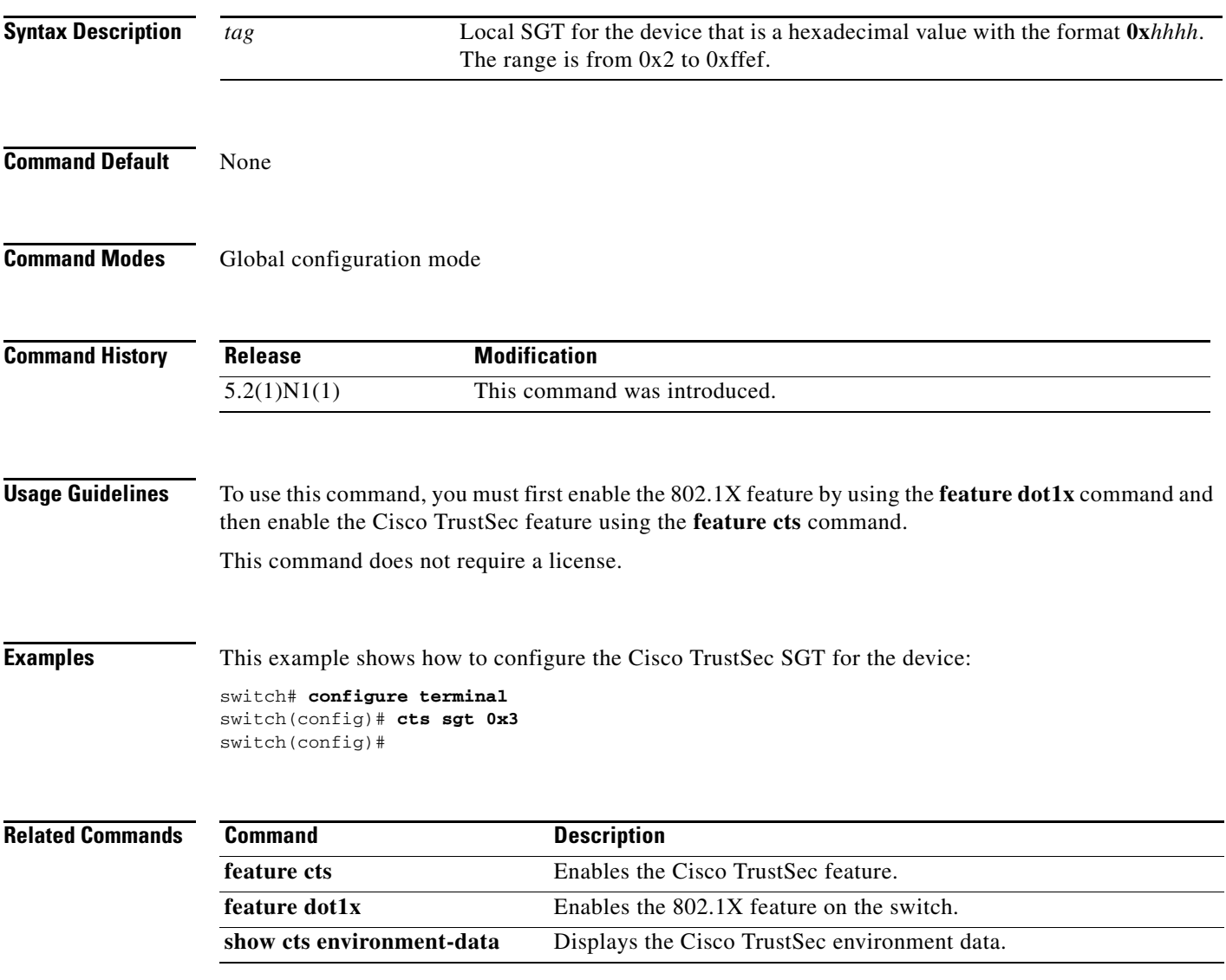

# **cts sxp connection peer**

To configure a Security Group Tag (SGT) Exchange Protocol (SXP) peer connection for Cisco TrustSec, use the **cts sxp connection peer** command. To remove the SXP connection, use the **no** form of this command.

**cts sxp connection peer** *peer-ipv4-addr* [**source** *src-ipv4-addr*] **password** {**default** | **none** | **required** {*password*| **7** *encrypted-password*}} **mode listener** [**vrf** *vrf-name*]

**no cts sxp connection peer** *peer-ipv4-addr* [**source** *src-ipv4-addr*] **password** {**default** | **none** | **required** {*password* | **7** *encrypted-password*}} **mode listener** [**vrf** *vrf-name*]

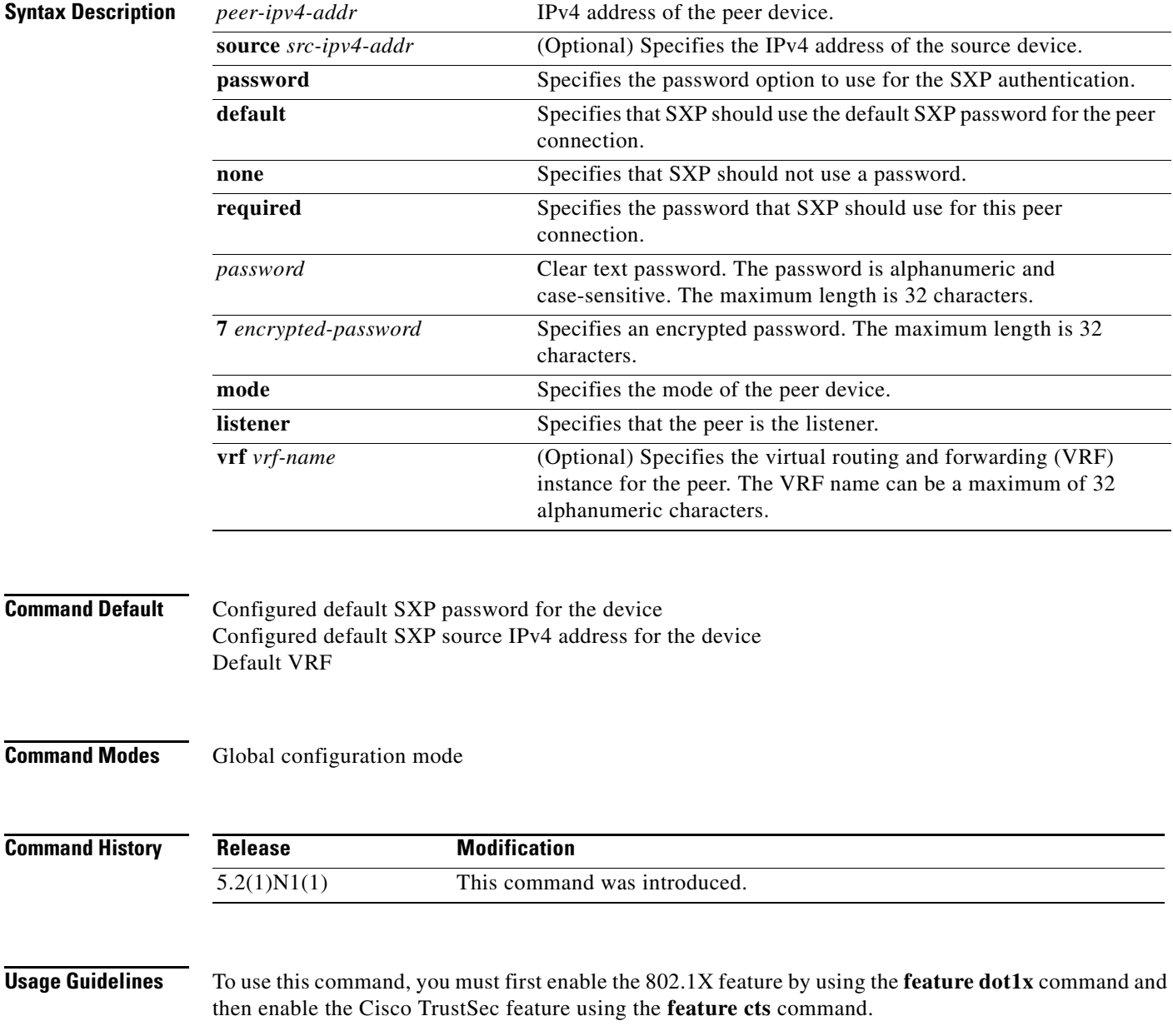

You can use only IPv4 addressing with Cisco TrustSec.

If you do not specify a source IPv4 address, you must configure a default SXP source IPv4 address using the **cts sxp default source-ip** command.

If you specify default as the password mode, you must configure a default SXP password using the **cts sxp default password** command.

This command does not require a license.

**Examples** This example shows how to configure an SXP peer connection:

switch# **configure terminal** switch(config)# **cts sxp connection peer 10.10.1.1 source 10.10.2.2 password default mode listener** switch(config)#

This example shows how to remove an SXP peer connection:

```
switch# configure terminal
switch(config)# no cts sxp connection peer 10.10.1.1
switch(config)#
```
#### **Related Commands**

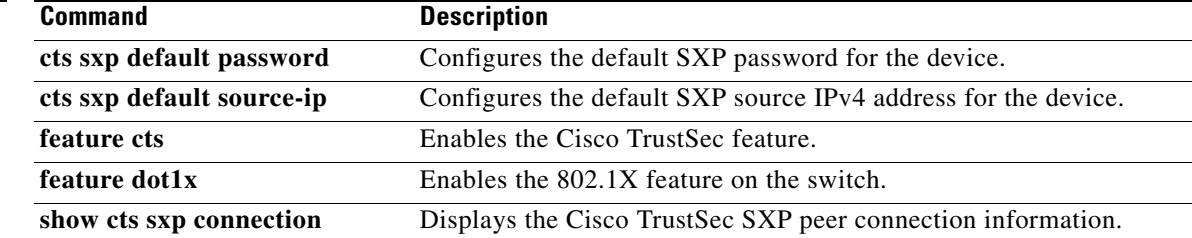

### **cts sxp default password**

To configure the default Security Group Tag (SGT) Exchange Protocol (SXP) password for the device, use the **cts sxp default password** command. To remove the default, use the **no** form of this command.

**cts sxp default password** {*password* | **7** *encrypted-password*}

**no cts sxp default password**

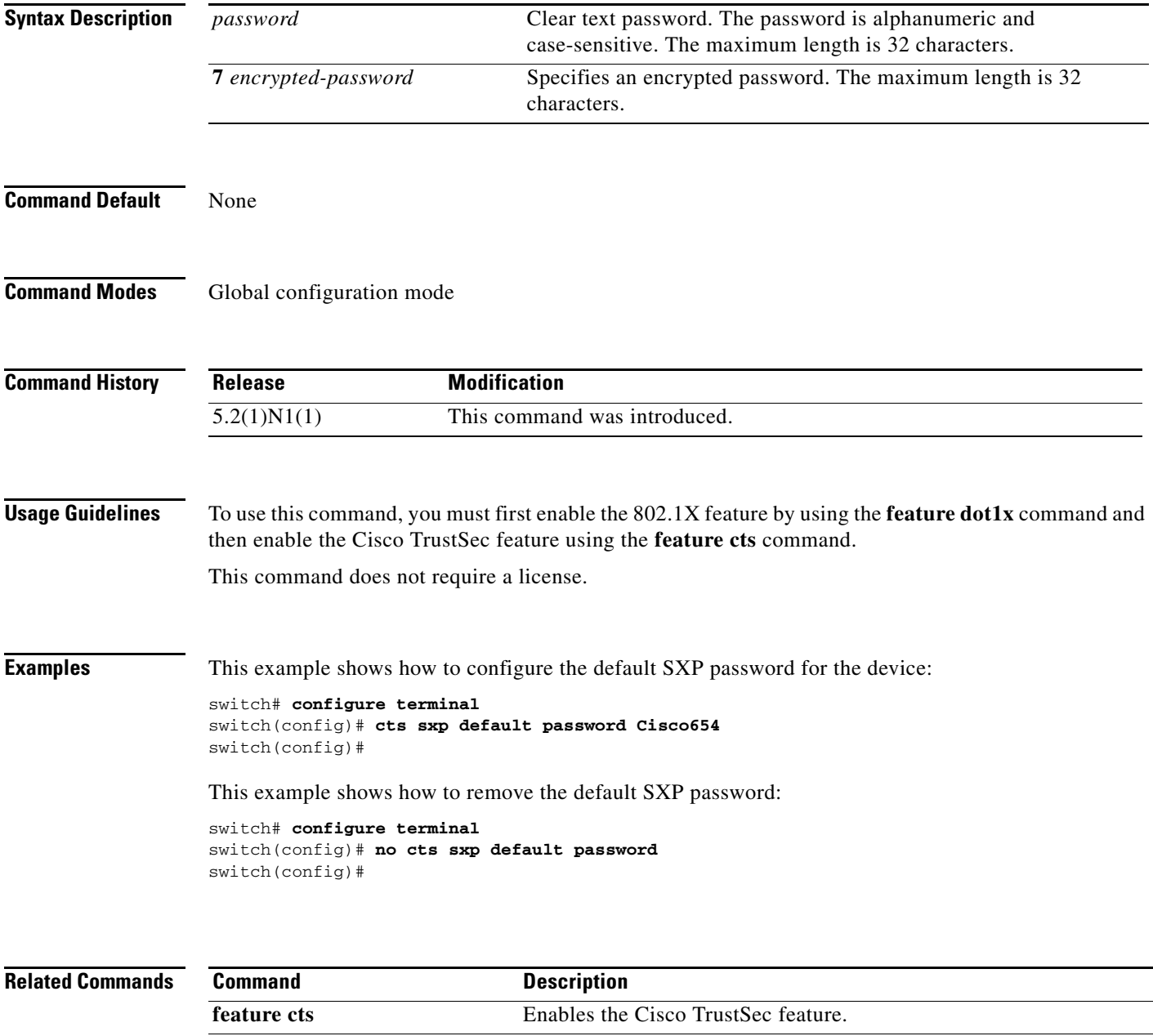

**feature dot1x** Enables the 802.1X feature on the switch.

**show cts sxp** Displays the Cisco TrustSec SXP configuration information.

### **cts sxp default source-ip**

To configure the default Security Group Tag (SGT) Exchange Protocol (SXP) source IPv4 address for the device, use the **cts sxp default source-ip** command. To revert to the default, use the **no** form of this command.

**cts sxp default source-ip** *ipv4-address*

**no cts sxp default source-ip**

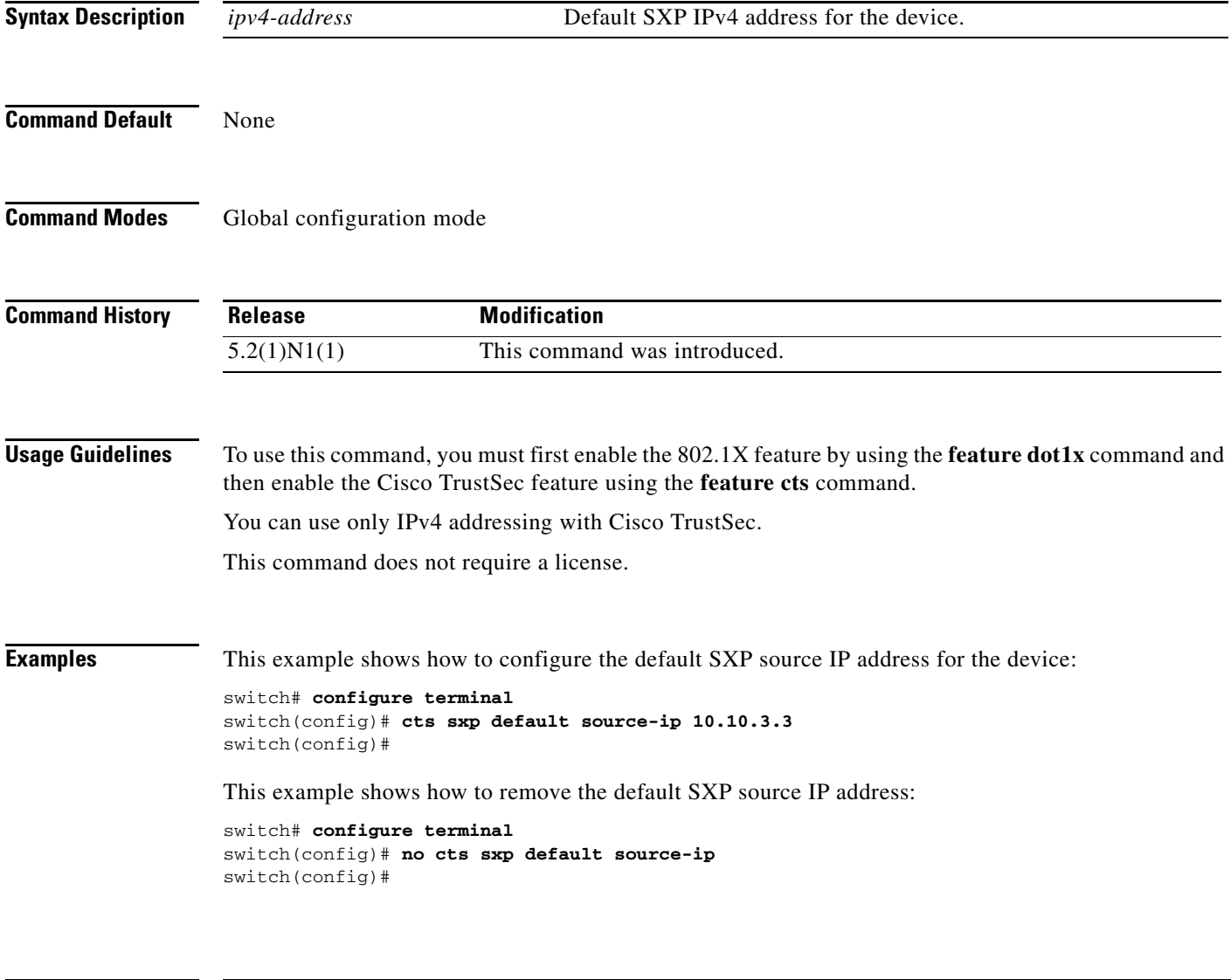

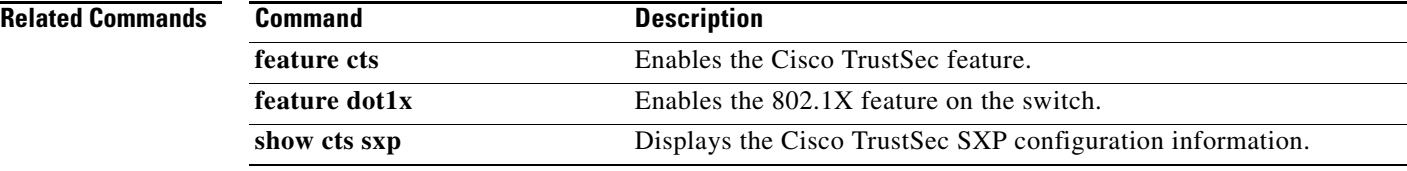

### **cts sxp enable**

To enable the Security Group Tag (SGT) Exchange Protocol (SXP) peer on a device, use the **cts sxp enable** command. To revert to the default, use the **no** form of this command.

**cts sxp enable**

**no cts sxp enable**

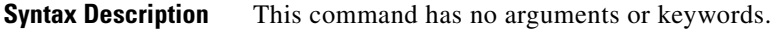

**Command Default** Disabled

**Command Modes** Global configuration mode

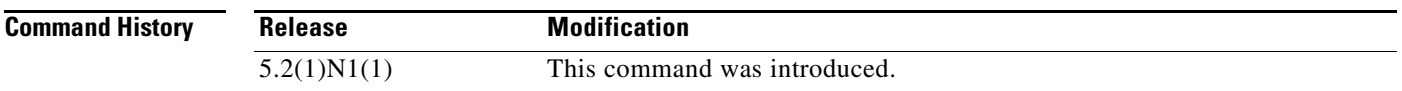

**Usage Guidelines** To use this command, you must first enable the 802.1X feature by using the **feature dot1x** command and then enable the Cisco TrustSec feature using the **feature cts** command.

This command does not require a license.

**Examples** This example shows how to enable SXP:

switch# **configure terminal** switch(config)# **cts sxp enable** switch(config)#

This example shows how to disable SXP:

switch# **configure terminal** switch(config)# **no cts sxp enable** switch(config)#

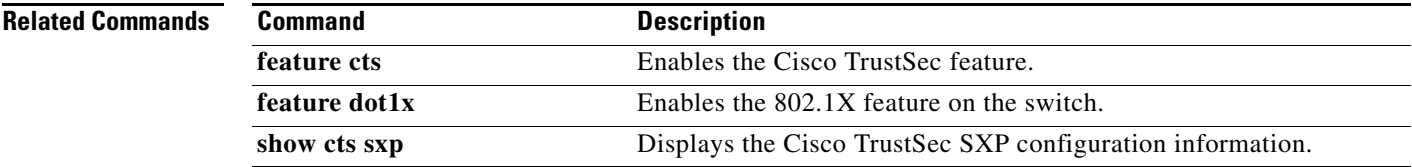

# **cts sxp reconcile-period**

To configure a Security Group Tag (SGT) Exchange Protocol (SXP) reconcile period timer, use the **cts sxp reconcile-period** command. To revert to the default, use the **no** form of this command.

**cts sxp reconcile-period** *seconds*

**no cts sxp reconcile-period**

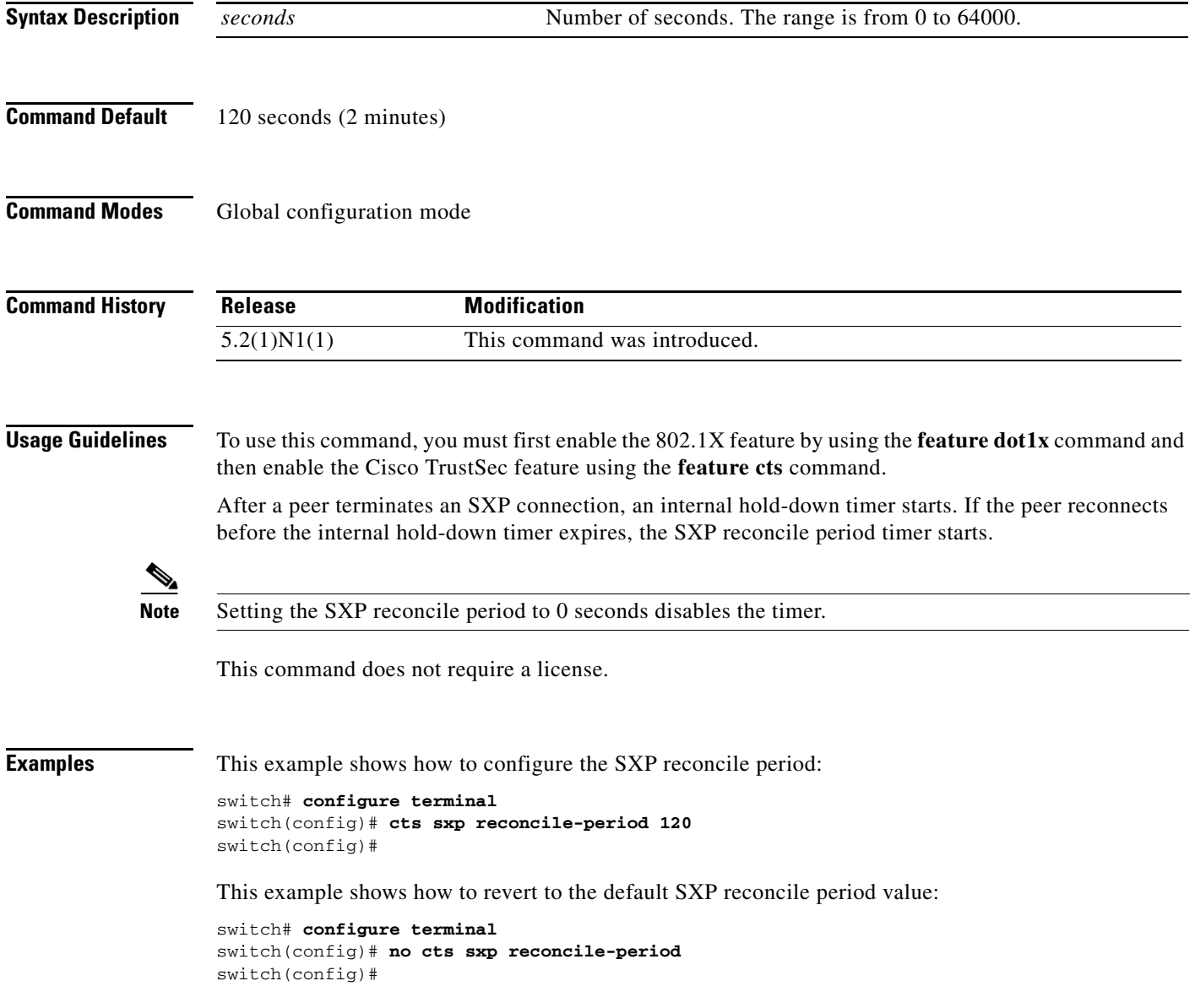

### **Related Commands**

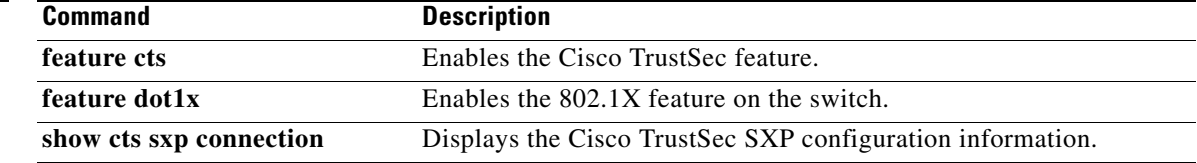

# **cts sxp retry-period**

To configure a Security Group Tag (SGT) Exchange Protocol (SXP) retry period timer, use the **cts sxp retry-period** command. To revert to the default, use the **no** form of this command.

**cts sxp retry-period** *seconds*

**no cts sxp retry-period**

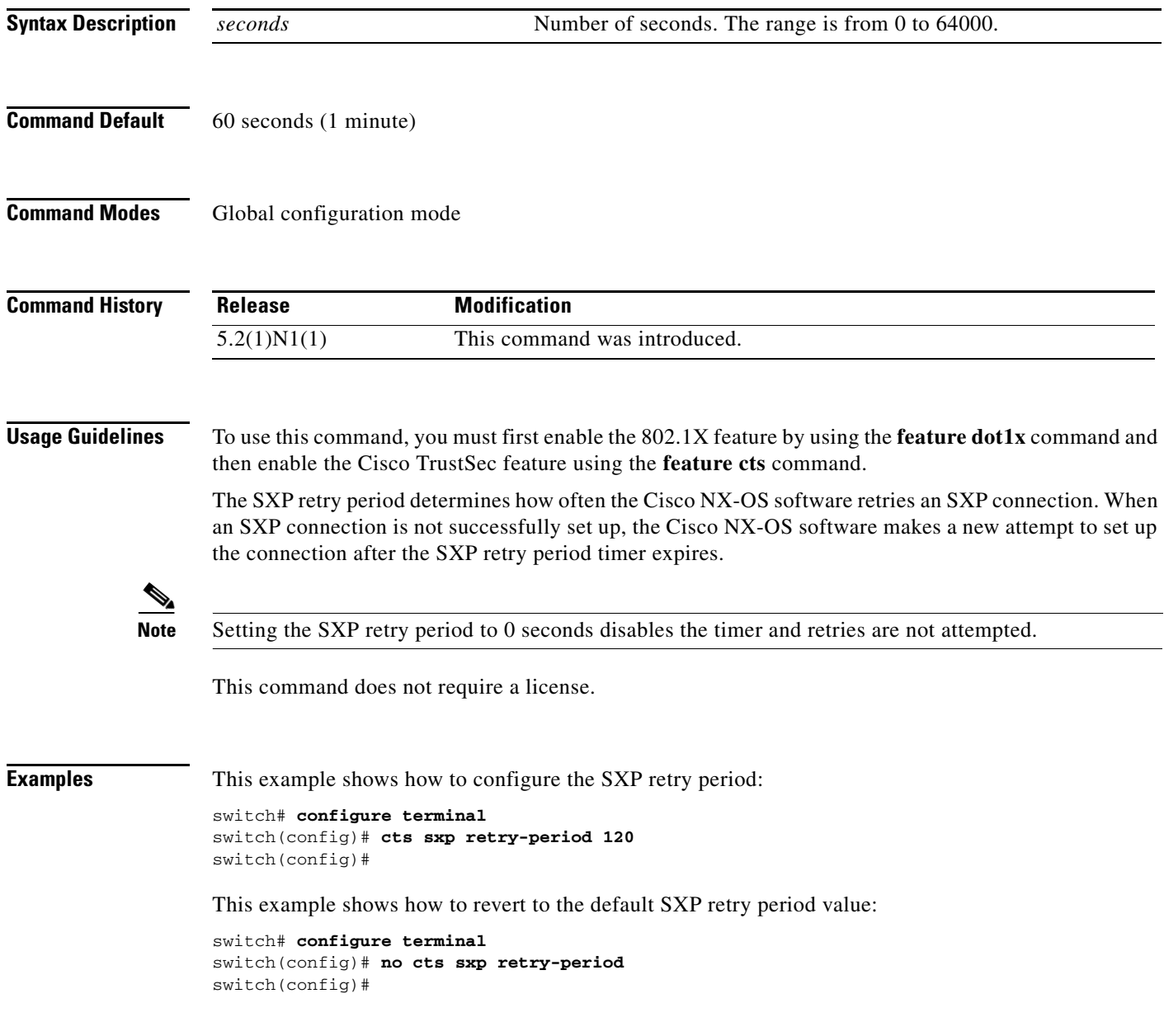
#### **Related Commands**

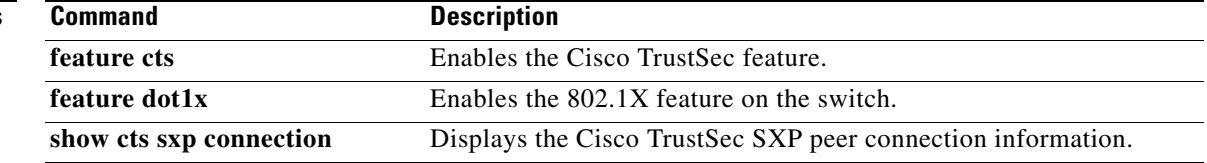

 $\blacksquare$ 

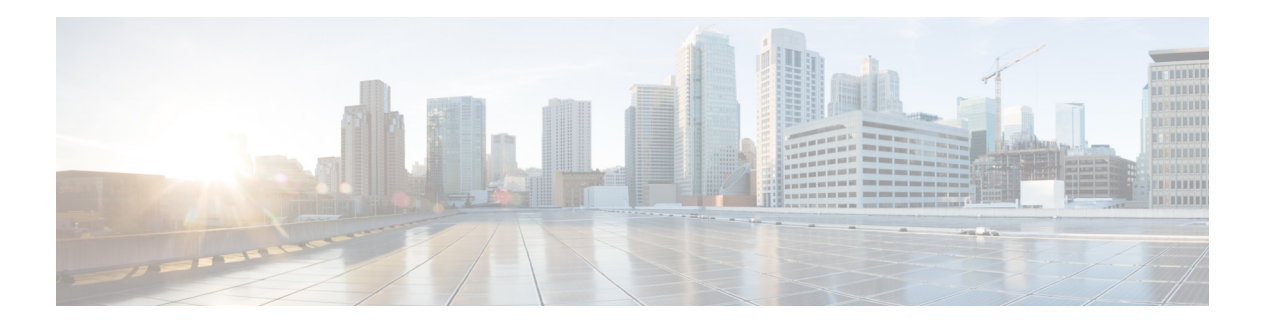

# **D Commands**

This chapter describes the Cisco NX-OS TrustSec commands that begin with D.

### **deny**

To configure a deny action in the security group access control list (SGACL), use the **deny** command. To remove the action, use the **no** form of this command.

**deny** {**all** | **icmp** | **igmp** | **ip** | {{**tcp** | **udp**} [{**dest** | **dst** | **src**} {{**eq** | **gt** | **lt** | **neq**} *port-number*} | **range** *port-number1 port-number2*}]} [**log**]

**no deny** {**all** | **icmp** | **igmp** | **ip** | {{**tcp** | **udp**} [{**dest** | **dst** | **src**} {{**eq** | **gt** | **lt** | **neq**} *port-number*} | **range** *port-number1 port-number2*}]} [**log**]

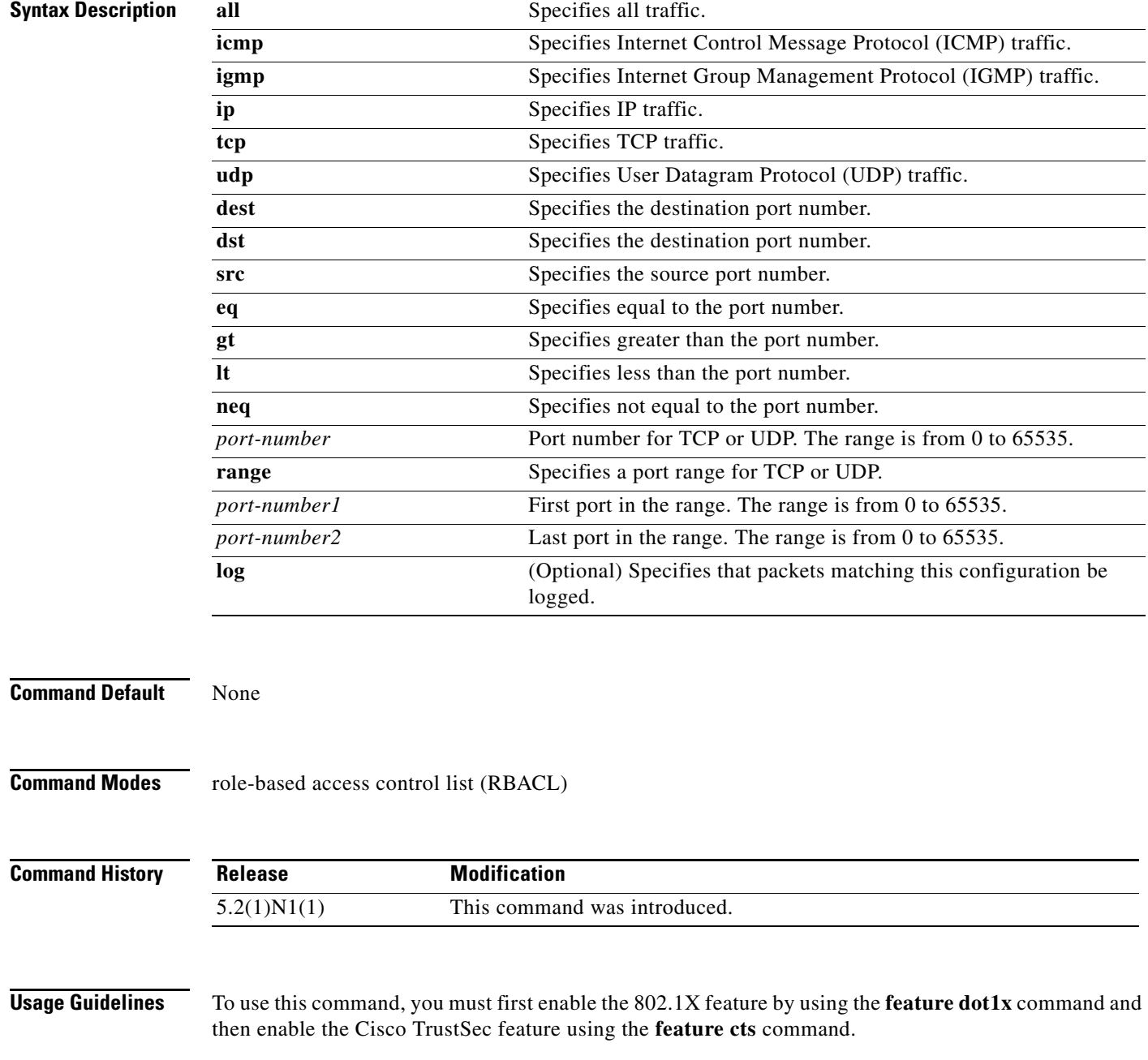

To enable RBACL logging, you must enable RBACL policy enforcement on the VLAN. You must also enable Cisco TrustSec counters using the **cts role-based counters enable** command.

This command does not require a license.

**Examples** This example shows how to add a deny action to an SGACL and enable RBACL logging:

```
switch# configure terminal
switch(config)# cts role-based access-list MySGACL
switch(config-rbacl)# deny icmp log
switch(config-rbacl)#
```
This example shows how to remove a deny action from an SGACL:

```
switch# configure terminal
switch(config)# cts role-based access-list MySGACL
switch(config-rbacl)# no deny icmp log
switch(config-rbacl)#
```
#### **Related Commands**

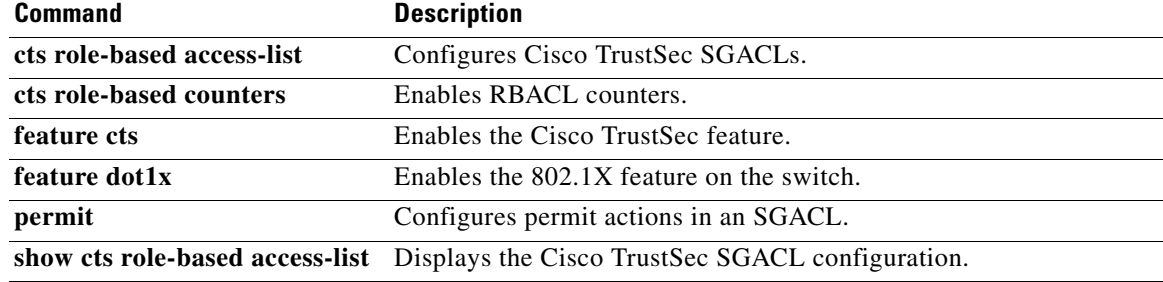

**deny**

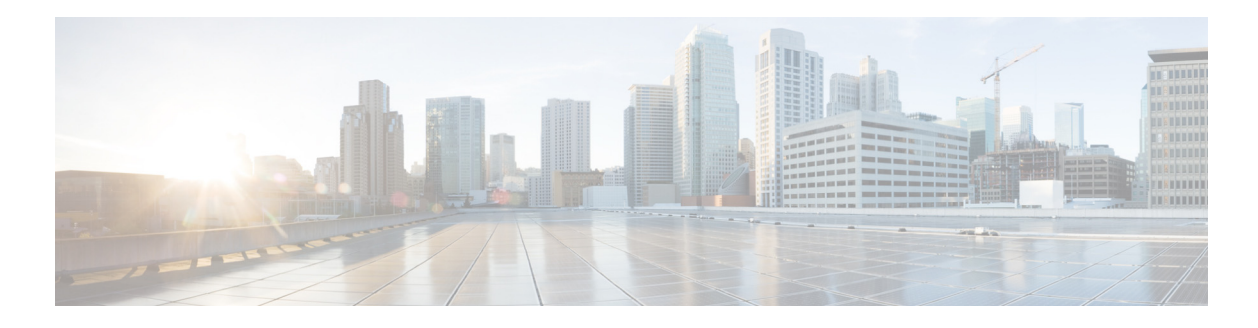

# **F Commands**

This chapter describes the Cisco NX-OS TrustSec commands that begin with F.

### **feature cts**

To enable the Cisco TrustSec feature, use the **feature cts** command. To revert to the default, use the **no** form of this command.

**feature cts**

**no feature cts**

- **Syntax Description** This command has no arguments or keywords.
- **Command Default** Disabled

**Command Modes** Global configuration mode

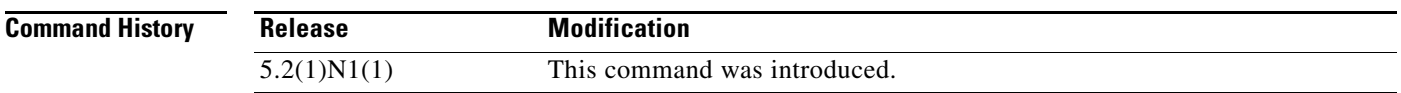

**Usage Guidelines** To use this command, you must enable the Cisco TrustSec feature using the **feature dot1x** command. This command does not require a license.

**Examples** This example shows how to enable the Cisco TrustSec feature:

switch# **configure terminal** switch(config)# **feature cts** switch(config)#

This example shows how to disable the Cisco TrustSec feature:

switch# **configure terminal** switch(config)# **no feature cts** switch(config)#

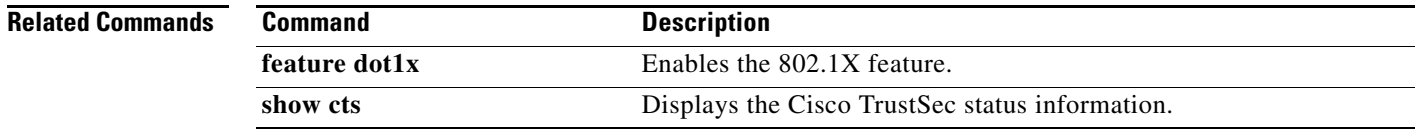

### **feature dot1x**

To enable the 802.1X feature, use the **feature dot1x** command. To revert to the default setting, use the **no** form of this command.

**feature dot1x**

**no feature dot1x**

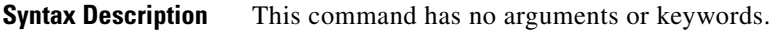

**Command Default** Disabled

**Command Modes** Global configuration mode

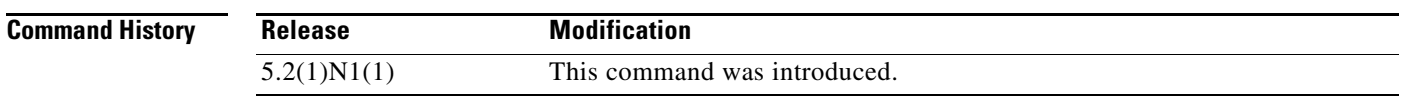

**Usage Guidelines** You must use the **feature dot1x** command before you enable the Cisco TrustSec feature on the switch by using the **feature cts** command.

This command does not require a license.

**Examples** This example shows how to enable 802.1X:

switch# **configure terminal** switch(config)# **feature dot1x** switch(config)#

This example shows how to disable 802.1X:

switch# **configure terminal** switch(config)# **no feature dot1x** switch(config)#

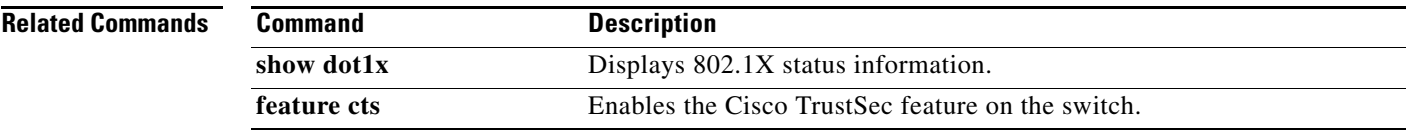

 $\blacksquare$ 

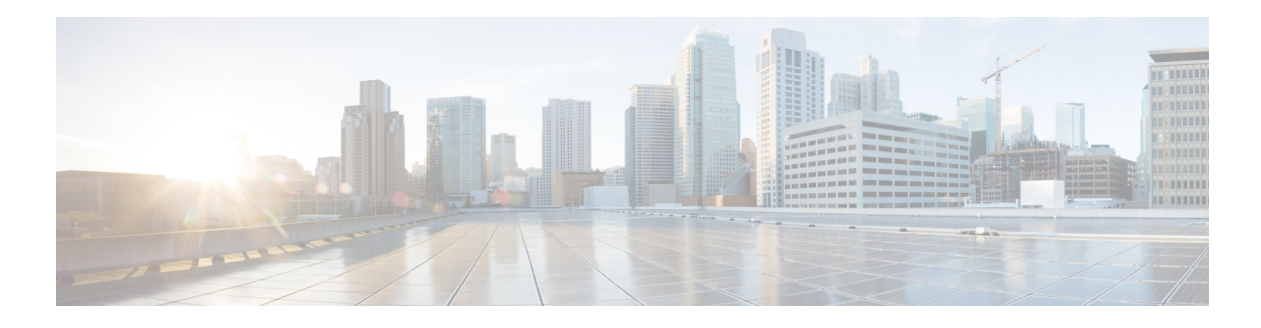

# **P Commands**

This chapter describes the Cisco NX-OS TrustSec commands that begin with P.

## **permit**

To configure a permit action in a security group access control list (SGACL), use the **permit** command. To remove the action, use the **no** form of this command.

**permit** {**all** | **icmp** | **igmp** | **ip** | {{**tcp** | **udp**} [{**dest** | **dst** | **src**} {{**eq** | **gt** | **lt** | **neq**} *port-number*} | **range** *port-number1 port-number2*}]} [**log**]

**no permit** {**all** | **icmp** | **igmp** | **ip** | {{**tcp** | **udp**} [{**dest** | **dst** | **src**} {{**eq** | **gt** | **lt** | **neq**} *port-number*} | **range** *port-number1 port-number2*}]} [**log**]

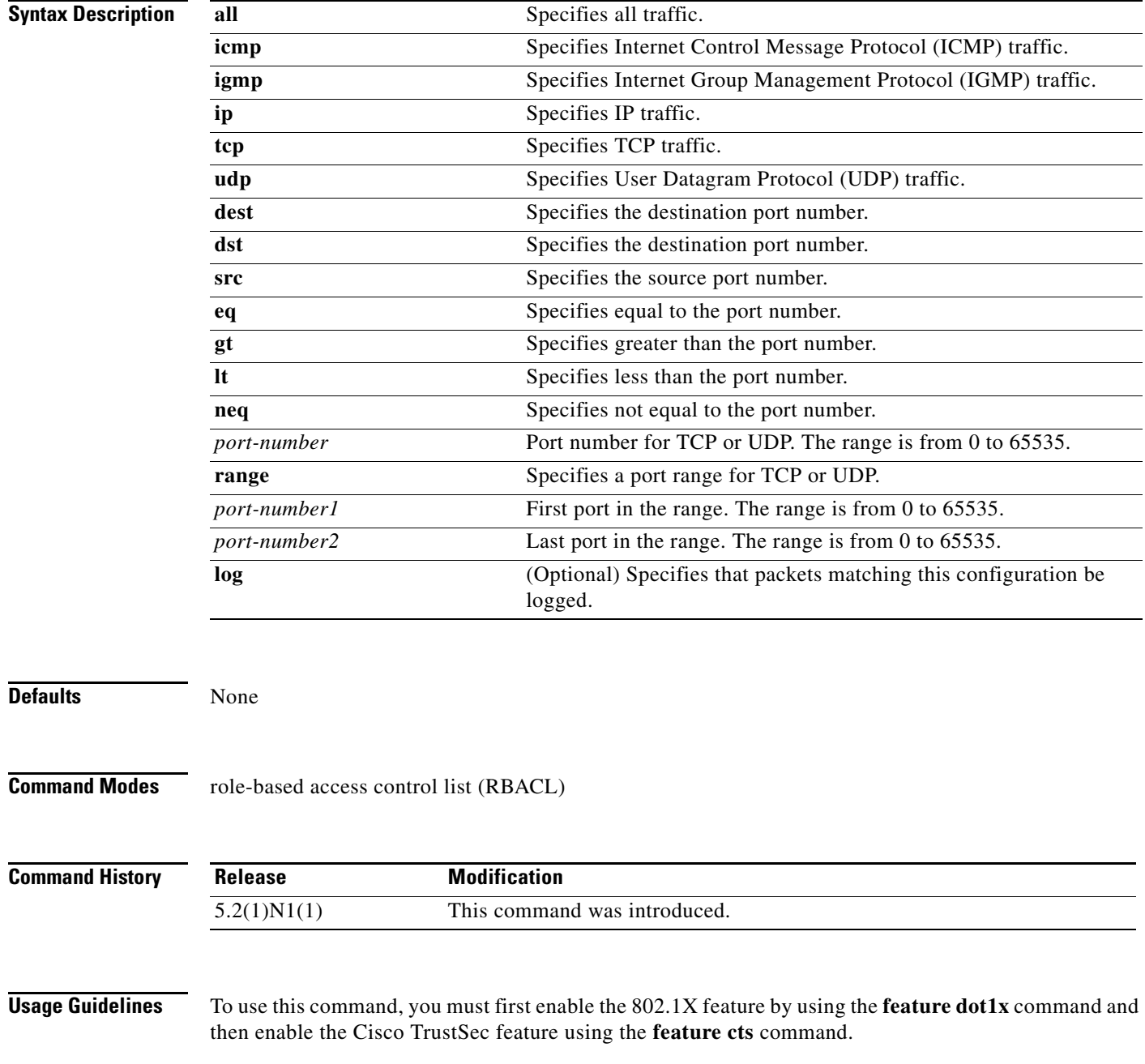

To enable RBACL logging, you must enable RBACL policy enforcement on the VLAN. You must also enable Cisco TrustSec counters using the **cts role-based counters enable** command.

This command does not require a license.

**Examples** This example shows how to add a permit action to an SGACL and enable RBACL logging:

```
switch# configure terminal
switch(config)# cts role-based access-list MySGACL
switch(config-rbacl)# permit icmp log
switch(config-rbacl)#
```
This example shows how to remove a permit action from an SGACL:

```
switch# configure terminal
switch(config)# cts role-based access-list MySGACL
switch(config-rbacl)# no permit icmp log
switch(config-rbacl)#
```
#### **Related Commands**

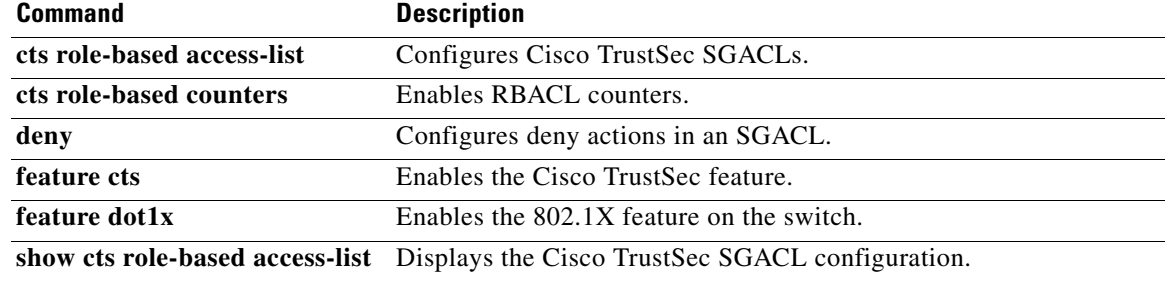

# **policy**

To manually configure a Cisco TrustSec authentication policy on an interface with either a Cisco TrustSec device identifier or security group tag (SGT), use the **policy** command. To revert to the default, use the **no** form of this command.

**policy** {**dynamic identity** *device-id* | **static sgt** *sgt-value* [**trusted**]}

**no policy** {**dynamic** | **static**}

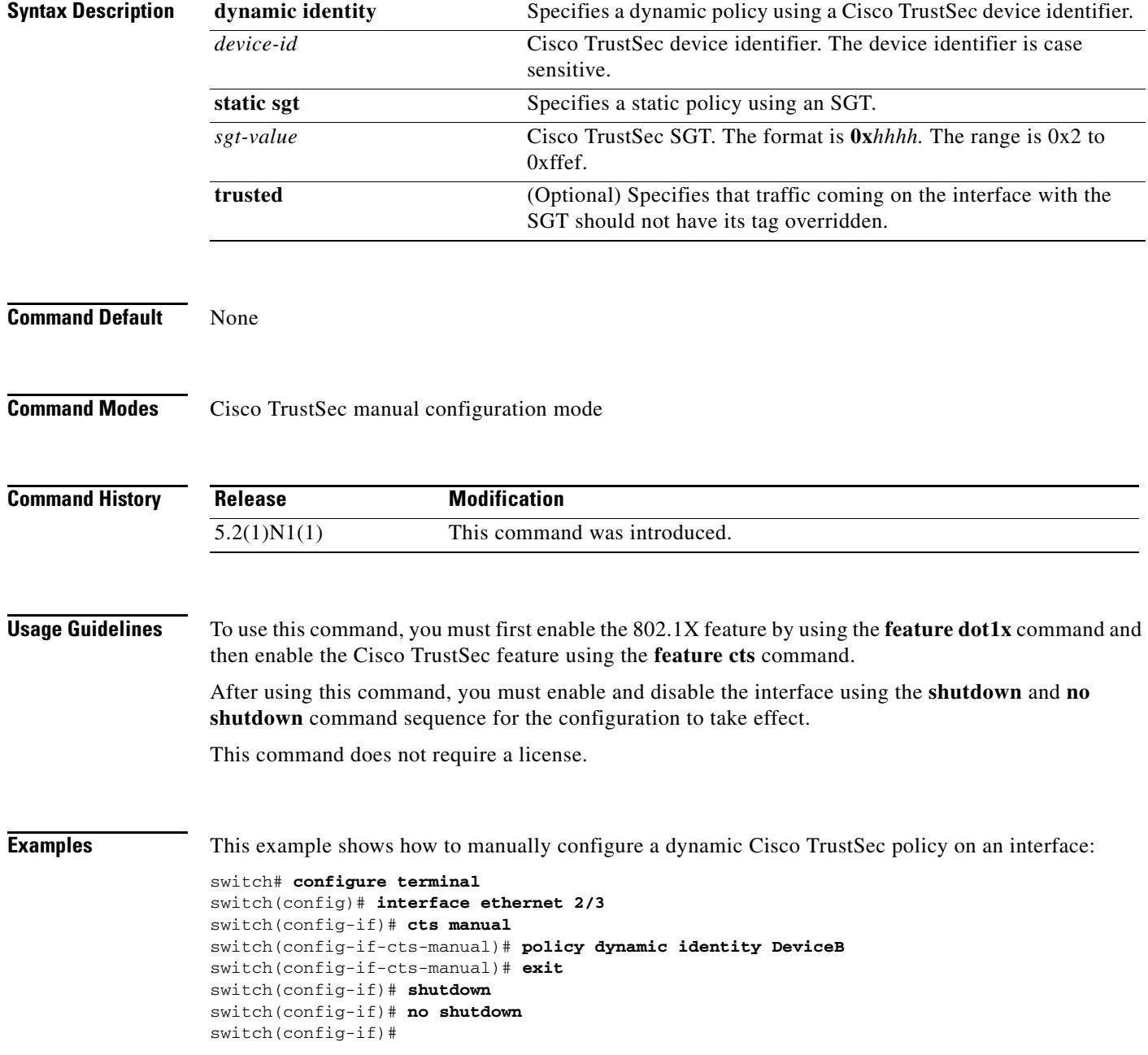

This example shows how to remove a manually configured dynamic Cisco TrustSec policy from an interface:

```
switch# configure terminal
switch(config)# interface ethernet 2/3
switch(config-if)# cts manual
switch(config-if-cts-manual)# no policy dynamic
switch(config-if-cts-manual)# exit
switch(config-if)# shutdown
switch(config-if)# no shutdown
switch(config-if)#
```
This example shows how to manually configure a static Cisco TrustSec policy on an interface:

```
switch# configure terminal
switch(config)# interface ethernet 2/4
switch(config-if)# cts manual
switch(config-if-cts-manual)# policy static sgt 0x100
switch(config-if-cts-manual)# exit
switch(config-if)# shutdown
switch(config-if)# no shutdown
switch(config-if)#
```
This example shows how to remove a manually configured static Cisco TrustSec policy on an interface:

```
switch# configure terminal
switch(config)# interface ethernet 2/4
switch(config-if)# cts manual
switch(config-if-cts-manual)# no policy static
switch(config-if-cts-manual)# exit
switch(config-if)# shutdown
switch(config-if)# no shutdown
switch(config-if)#
```
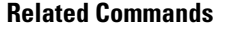

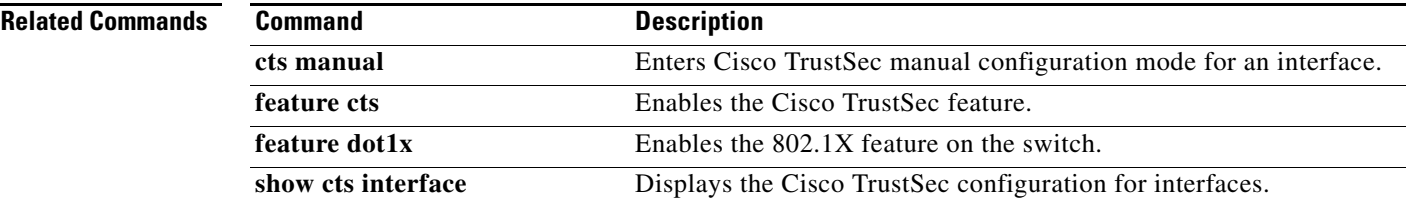

#### **propagate-sgt**

To enable security group tag (SGT) propagation on Layer 2 Cisco TrustSec interfaces, use the **propagate-sgt** command. To disable SGT propagation, use the **no** form of this command.

**propagate-sgt**

**no propagate-sgt**

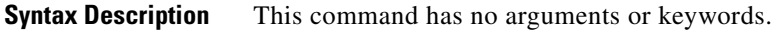

**Command Default** Enabled if manual configuration is enabled on the interface. Disabled if manual configuration is disabled on the interface.

**Command Modes** Global configuration mode

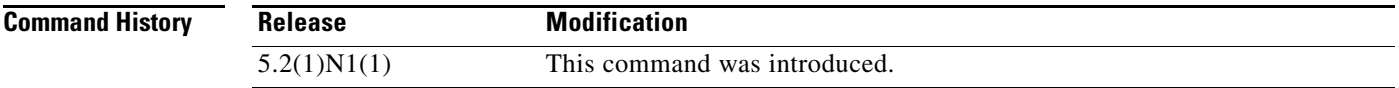

#### **Usage Guidelines** To use this command, you must first enable the 802.1X feature by using the **feature dot1x** command and then enable the Cisco TrustSec feature using the **feature cts** command.

You can disable the SGT propagation feature on an interface if the peer device connected to the interface can not handle Cisco TrustSec packets tagged with an SGT.

After using this command, you must enable and disable the interface using the **shutdown** and **no shutdown** command sequence for the configuration to take effect.

This command does not require a license.

**Examples** This example shows how to disable SGT propagation:

```
switch# configure terminal
switch(config)# interface ethernet 2/1
switch(config-if)# cts manual
switch(config-if-cts-manual)# no propagate-sgt
switch(config-if-cts-manual)# exit
switch(config-if)# shutdown
switch(config-if)# no shutdown
switch(config-if)#
```
This example shows how to enable SGT propagation:

```
switch# configure terminal
switch(config)# interface ethernet 2/1
switch(config-if)# cts manual
switch(config-if-cts-manual)# propagate-sgt
switch(config-if-cts-manual)# exit
```
switch(config-if)# **shutdown** switch(config-if)# **no shutdown** switch(config-if)#

#### **Related Commands**

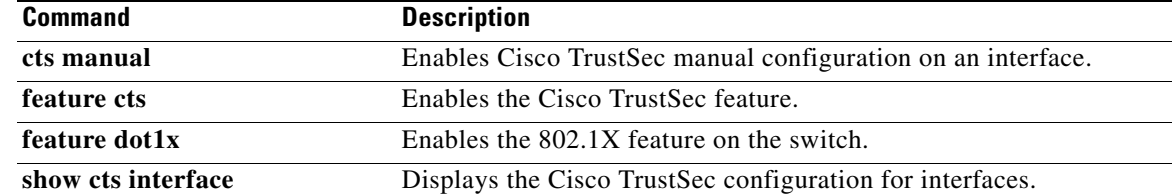

 $\blacksquare$ 

 $\blacksquare$ 

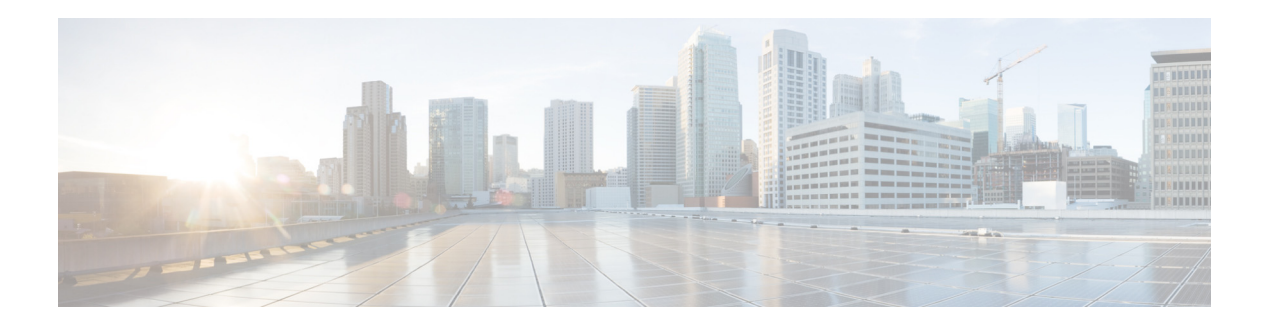

# **Show Commands**

This chapter describes the Cisco NX-OS TrustSec **show** commands.

### **show cts**

To display the global Cisco TrustSec configuration, use the **show cts** command.

**show cts**

**Syntax Description** This command has no arguments or keywords.

**Command Default** None

**Command Modes** Any command mode

**Command History Release Modification** 5.2(1)N1(1) This command was introduced.

**Usage Guidelines** This command does not require a license.

```
Examples This example shows how to display the Cisco TrustSec global configuration:
```
switch# **show cts** CTS Global Configuration ============================== CTS support : enabled CTS device identity : not configured  $\begin{tabular}{ccc} SGT & \quad \quad & \quad \quad & \quad : & 0 \end{tabular}$  CTS caching support : disabled Number of CTS interfaces in DOT1X mode : 0 Manual mode : 1

switch#

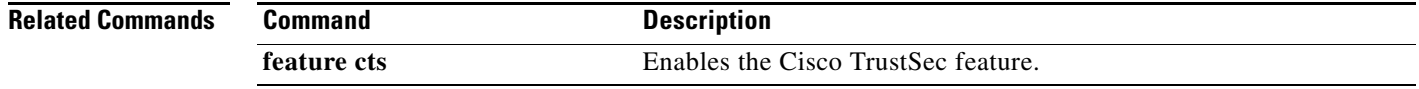

**The Contract of the Contract of the Contract of the Contract of the Contract of the Contract of the Contract of the Contract of the Contract of the Contract of the Contract of the Contract of the Contract of the Contract** 

# **show cts credentials**

To display the Cisco TrustSec device credentials configuration, use the **show cts credentials** command.

**show cts credentials**

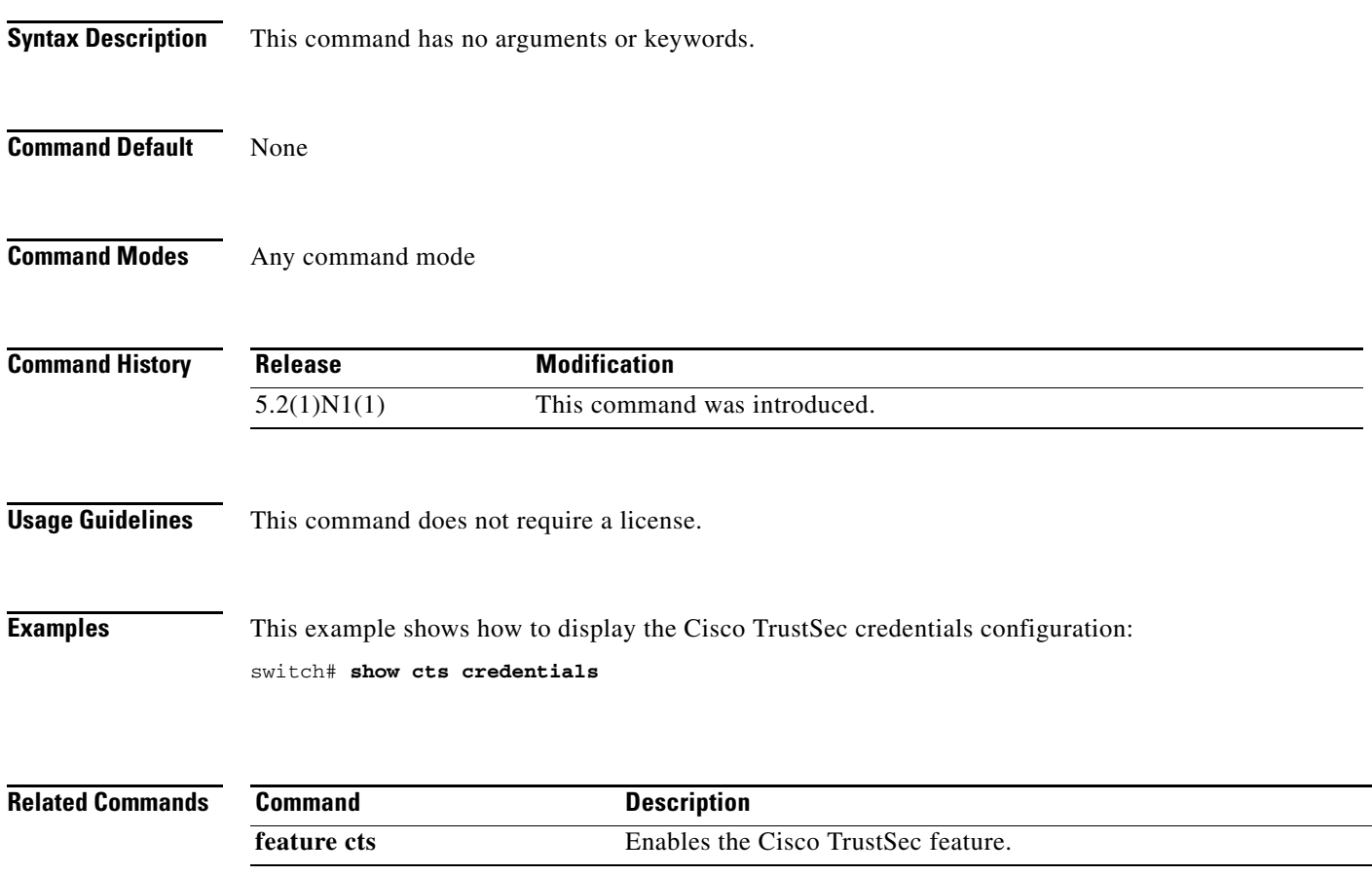

# **show cts environment-data**

To display the global Cisco TrustSec environment data, use the **show cts environment-data** command.

**show cts environment-data**

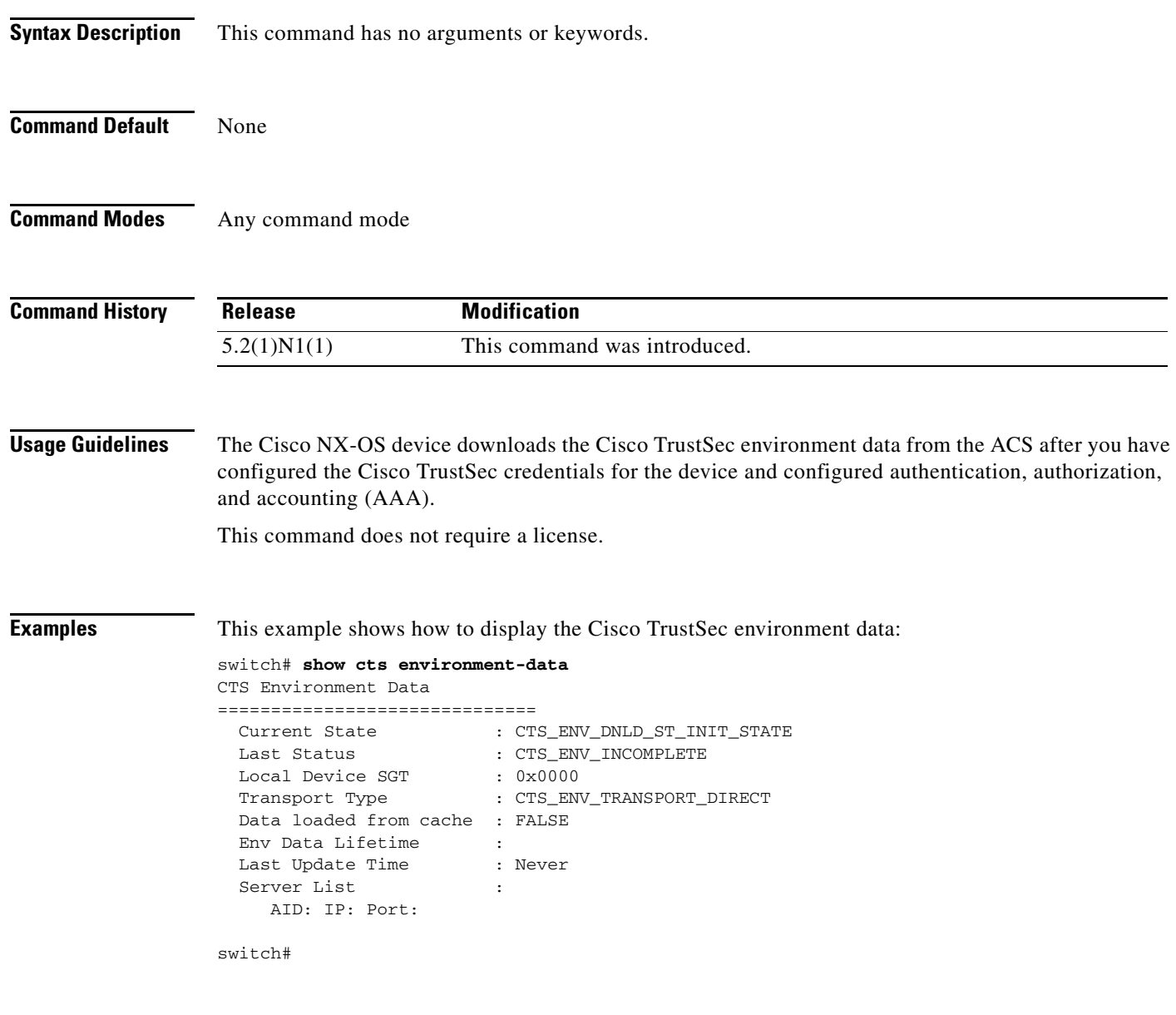

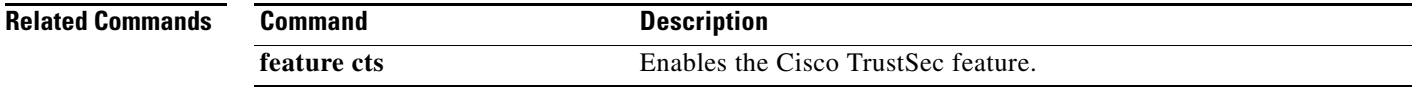

**The Contract of the Contract of the Contract of the Contract of the Contract of the Contract of the Contract of the Contract of the Contract of the Contract of the Contract of the Contract of the Contract of the Contract** 

# **show cts interface**

To display the Cisco TrustSec information for interfaces, use the **show cts interface** command.

**show cts interface** {**all** | **ethernet** *slot*/[*QSFP-module/*]*port* | **vethernet** *veth-num*}

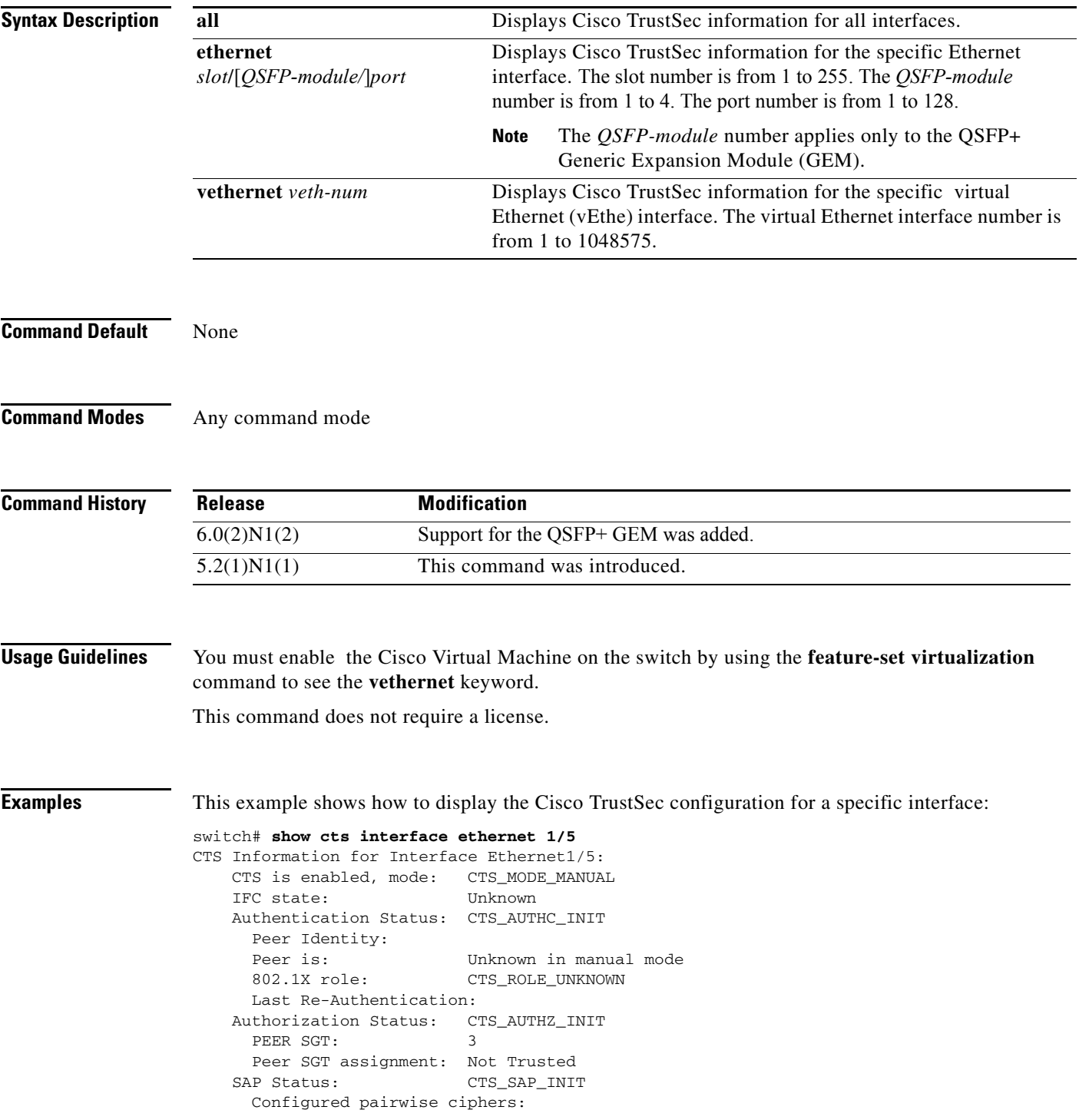

```
 Replay protection:
  Replay protection mode:
  Selected cipher:
  Current receive SPI:
  Current transmit SPI:
 Propagate SGT: Enabled
```
switch#

This example shows how to display the Cisco TrustSec configuration for all interfaces:

switch# **show cts interface all**

#### **Related Commands**

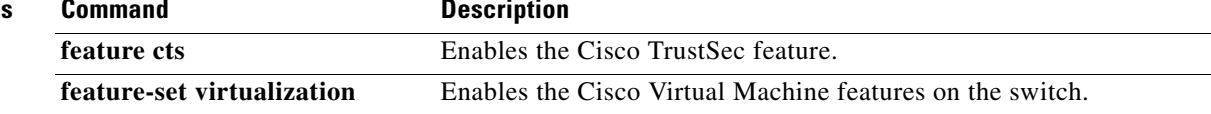

### **show cts pacs**

To display the Cisco TrustSec protect access credentials (PACs) provisioned by EAP-FAST, use the **show cts pacs** command.

**show cts pacs**

**Syntax Description** This command has no arguments or keywords.

**Command Default** None

**Command Modes** Any command mode

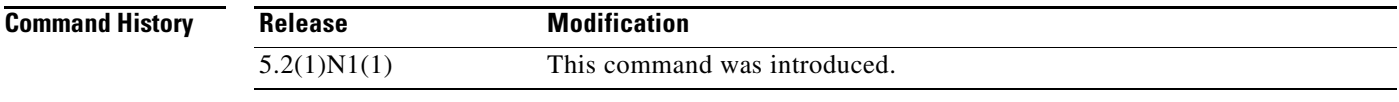

**Usage Guidelines** This command does not require a license.

**Examples** This example shows how to display the Cisco TrustSec global configuration: switch# **show cts pacs**

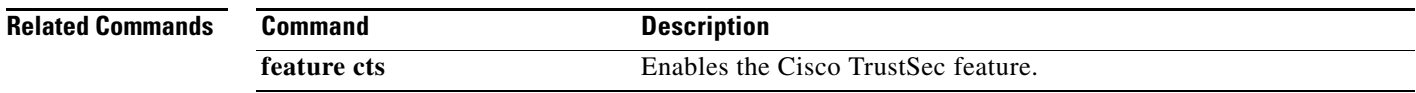

### **show cts role-based access-list**

To display the global Cisco TrustSec security group access control list (SGACL) configuration, use the **show cts role-based access-list** command.

**show cts role-based access-list** [*list-name*]

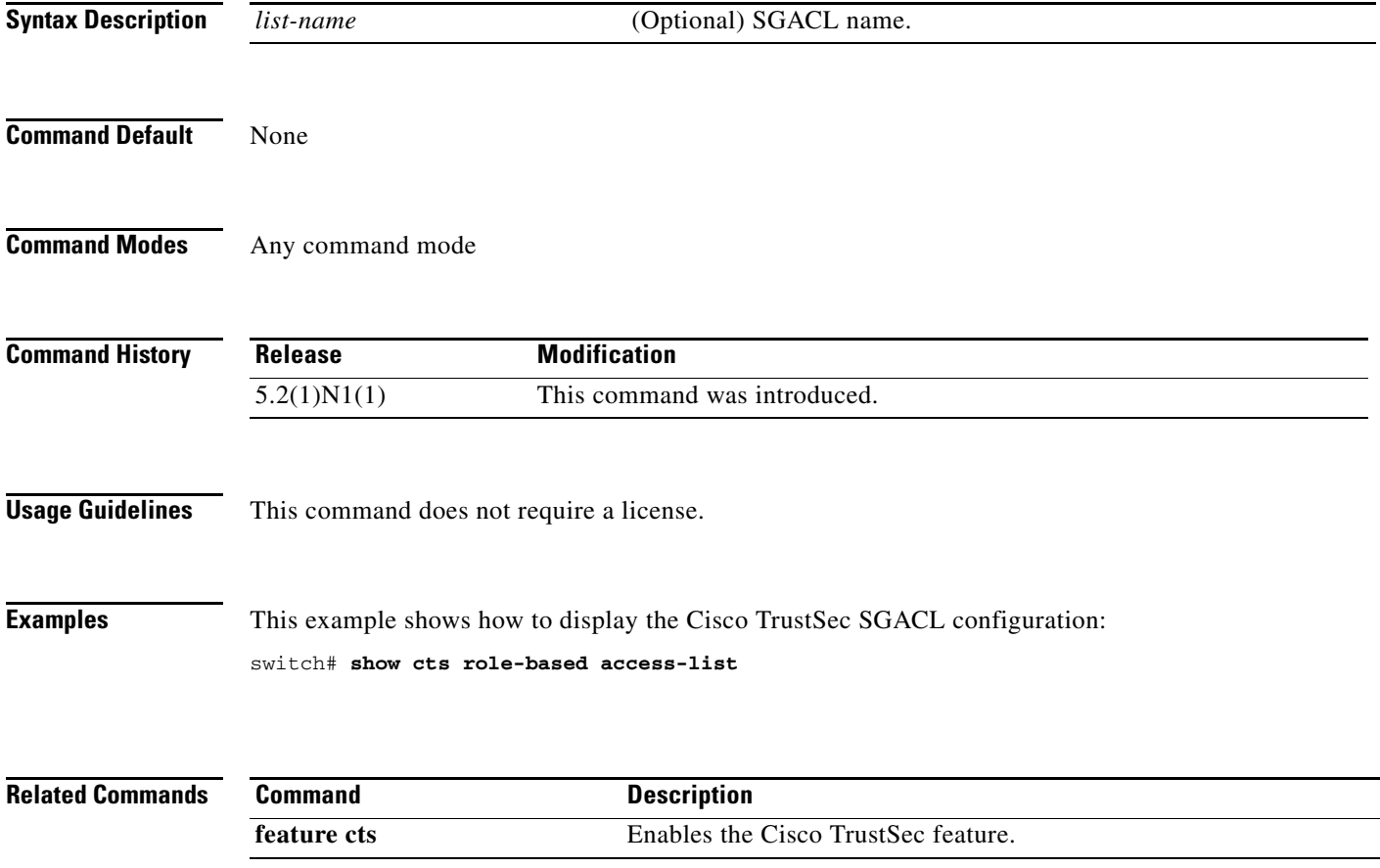

## **show cts role-based counters**

To display the configuration status of role-based access control list (RBACL) statistics and list the statistics for all RBACL policies, use the **show cts role-based counters** command.

#### **show cts role-based counters**

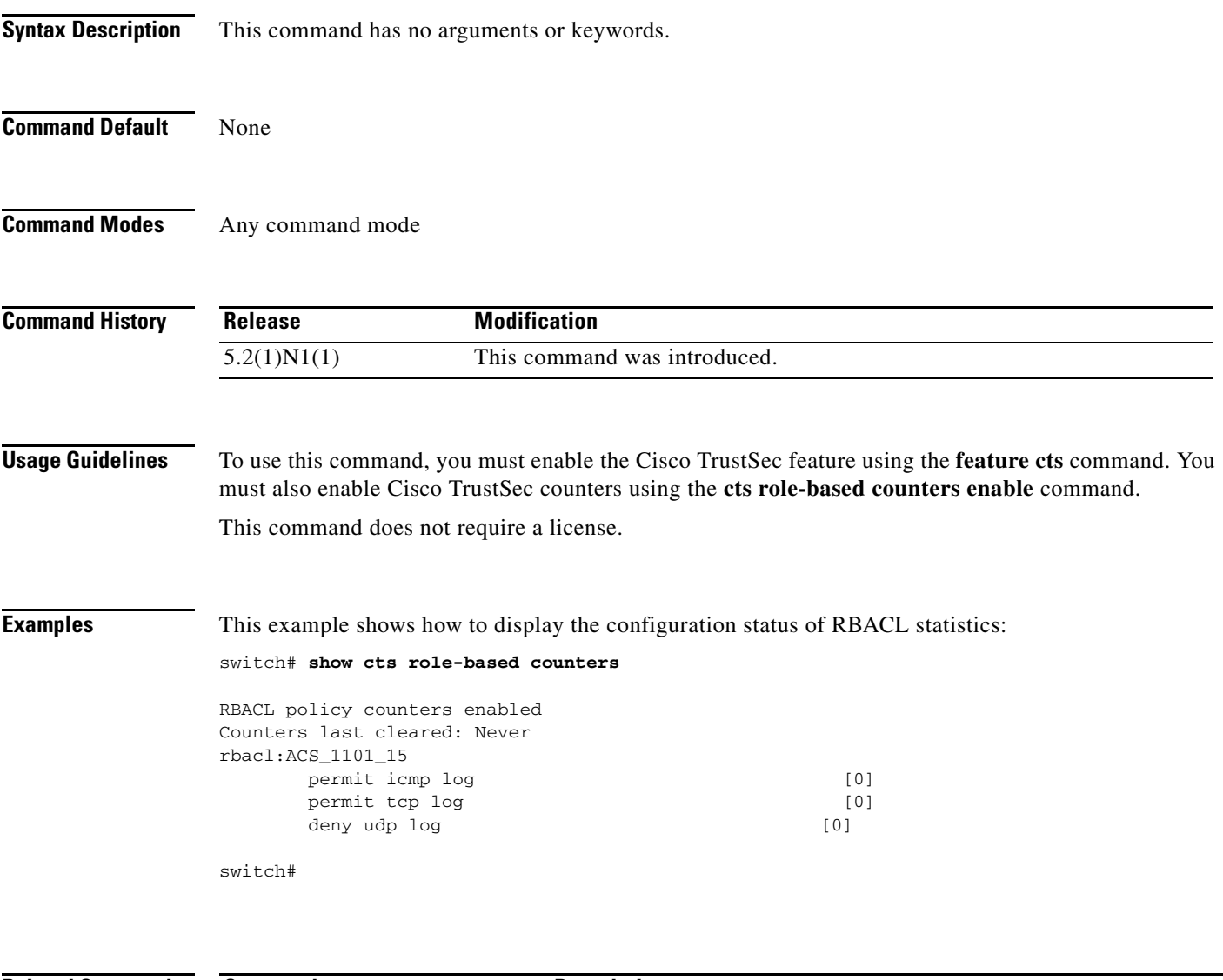

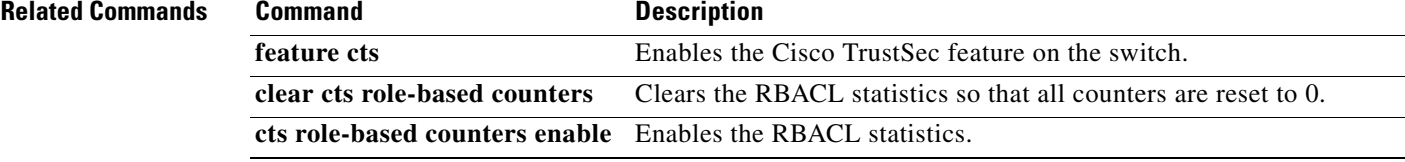

## **show cts role-based enable**

To display the Cisco TrustSec security group access control list (SGACL) enable status for VLANs, use the **show cts role-based enable** command.

**show cts role-based enable**

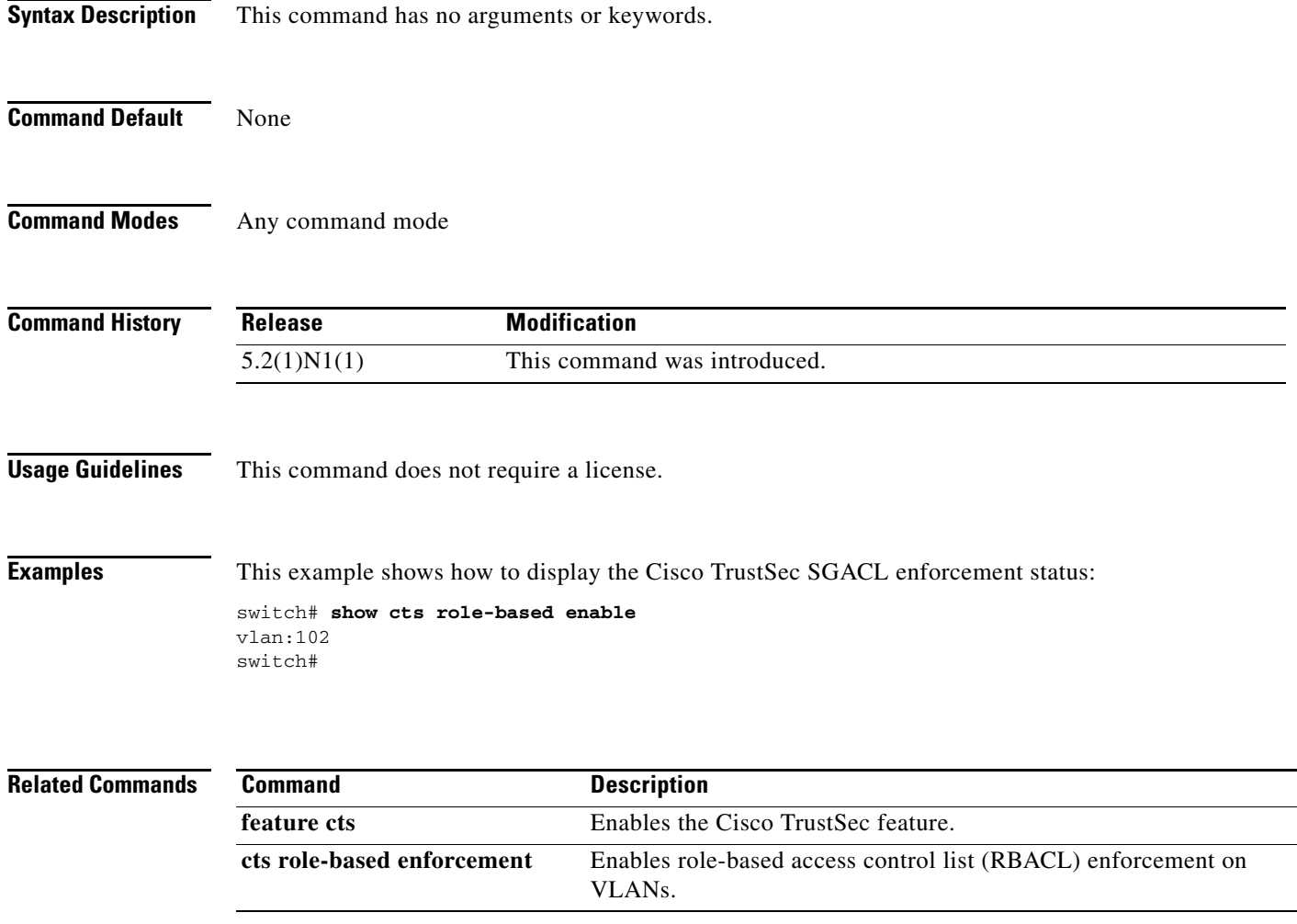

### **show cts role-based policy**

To display the global Cisco TrustSec security group access control list (SGACL) policies, use the **show cts role-based policy** command.

**show cts role-based policy**

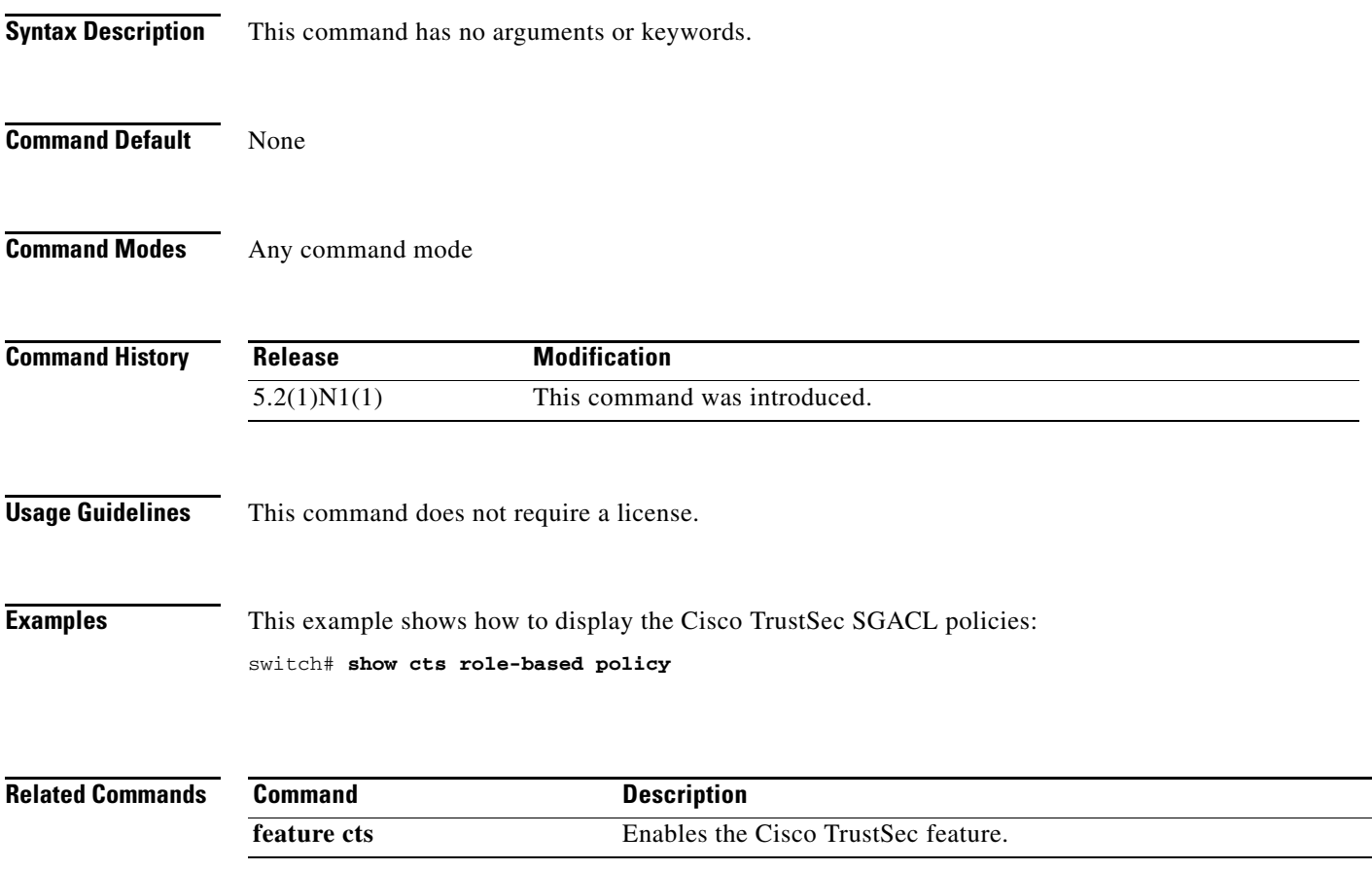

# **show cts role-based sgt-map**

To display the global Cisco TrustSec Security Group Tag (SGT) mapping configuration, use the **show cts role-based sgt-map** command.

**show cts role-based sgt-map**

![](_page_65_Picture_86.jpeg)

a ka

#### **show cts sxp**

To display the Cisco TrustSec Security Group Tag (SGT) Exchange Protocol (SXP) configuration, use the **show cts sxp** command.

**show cts sxp**

**Syntax Description** This command has no arguments or keywords.

**Command Default** None

**Command Modes** Any command mode

![](_page_66_Picture_124.jpeg)

**Usage Guidelines** This command does not require a license.

**Examples** This example shows how to display the Cisco TrustSec SXP configuration: switch# **show cts sxp**

> CTS SXP Configuration: SXP enabled SXP retry timeout:60 SXP reconcile timeout:120 switch#

![](_page_66_Picture_125.jpeg)

# **show cts sxp connection**

To display the Cisco TrustSec Security Group Tag (SGT) Exchange Protocol (SXP) connections information, use the **show cts sxp connection** command.

**show cts sxp connection**

![](_page_67_Picture_104.jpeg)

### **show running-config cts**

To display the Cisco TrustSec configuration in the running configuration, use the **show running-config cts** command.

**show running-config cts**

**Syntax Description** This command has no arguments or keywords. **Command Default** None **Command Modes** Any command mode **Command History Usage Guidelines** This command does not require a license. **Examples** This example shows how to display the Cisco TrustSec configuration in the running configuration: switch# **show running-config cts** !Command: show running-config cts !Time: Thu Jan 1 05:33:03 2009 version 6.0(0)N1(1) feature cts cts role-based counters enable cts sxp enable cts sxp connection peer 192.0.2.1 password none mode listener interface Ethernet1/5 cts manual policy static sgt 0x3 switch# **Related C Release Modification** 5.2(1)N1(1) This command was introduced. **Command Description**

**feature cts** Enables the Cisco TrustSec feature.

![](_page_68_Picture_144.jpeg)

# **show running-config dot1x**

To display 802.1X configuration information in the running configuration, use the **show running-config dot1x** command.

**show running-config dotx1** [**all**]

![](_page_69_Picture_114.jpeg)

# **show startup-config cts**

To display the Cisco TrustSec configuration information in the startup configuration, use the **show startup-config cts** command.

**show startup-config cts**

![](_page_70_Picture_93.jpeg)

# **show startup-config dot1x**

To display 802.1X configuration information in the startup configuration, use the **show startup-config dot1x** command.

**show startup-config dot1x**

![](_page_71_Picture_98.jpeg)